# Belgacom Twist<sup>™</sup> 508

## Handleiding

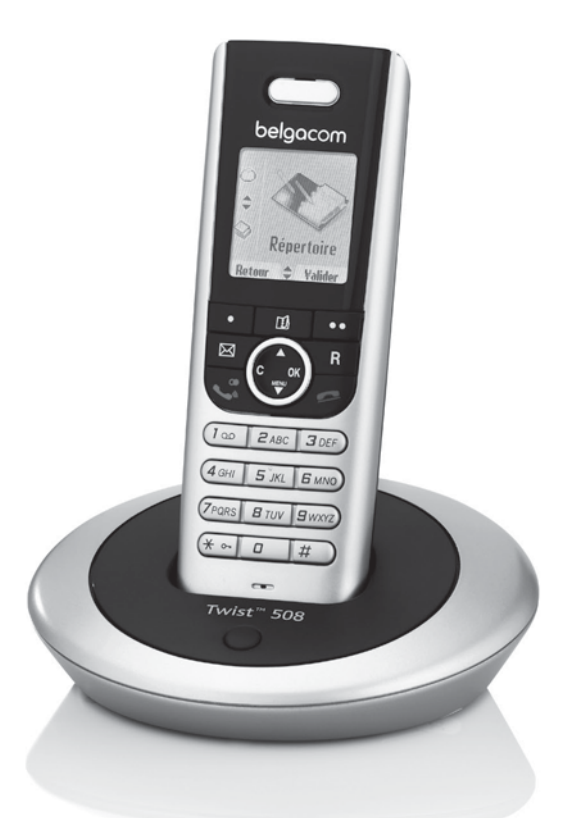

## belgacom

Geachte klant,

U hebt zonet een DECT-telefoon gekocht en wij danken u voor uw vertrouwen in ons.

Dit toestel werd met de grootste zorg gefabriceerd; mocht u problemen ondervinden tijdens het gebruik ervan, dan raden wij u aan deze handleiding door te nemen.

Voor uw comfort en veiligheid raden wij u ook aan om aandachtig de volgende paragraaf te lezen:

#### **Aanbevelingen en veiligheidsinstructies**

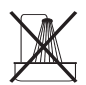

Installeer uw DECT-telefoon niet in een vochtige ruimte (wasruimte, badkamer, washok, keuken, enz...), op minstens 1,50 meter van een waterbron en ook niet buiten. Uw toestel moet worden gebruikt bij een temperatuur tussen 5 en 45°C.

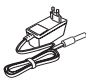

Gebruik uitsluitend de geleverde netvoeding, sluit aan op het elektriciteitsnet conform de installatie-instructies in deze gebruiksaanwijzing en volgens de aanwijzingen op het identificatielabel (spanning, stroom, netfrequentie). Uit voorzorgsmaatregel schakelen de adapters bij gevaar de stroom uit. U moet de adapters in de buurt van het apparaat plaatsen en ze moeten goed bereikbaar zijn.

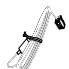

Dit toestel werd ontworpen met het oog op aansluiting op het openbare geschakelde telefoonnet (PSTN). Gebruik uitsluitend de meegeleverde telefoondraad.

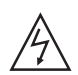

Plaats voor uw eigen veiligheid de telefoon nooit in het basisstation zonder batterijen, of zonder het dekseltje van het batterijcompartiment, u riskeert een elektrische schok.

Gebruik, om beschadiging van uw telefoon te vermijden, uitsluitend gehomologeerde oplaadbare batterijen NiMH 1.2 V 650 mAh van het formaat AAA; gebruik nooit nietoplaadbare batterijen. Plaats de batterijen in de batterijhouder van de telefoon en respecteer de polariteit.

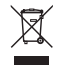

Gebruikte batterijen moeten worden weggegooid in overeenstemming met de recyclageinstructies van het hoofdstuk van deze gebruiksaanwijzing.

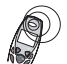

Uw DECT-telefoon beschikt over een radiobereik van ongeveer 50 meter binnen en tot 300 meter buiten. De onmiddellijke aanwezigheid van metalen voorwerpen (bijvoorbeeld een televisie) of van alle elektrische toestellen kan mogelijk het bereik verminderen.

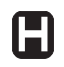

Bepaalde medische, gevoelige of veiligheidsuitrustingen kunnen worden verstoord door de radio-uitzendingen van uw toestel, wij vragen u om in alle gevallen de veiligheidsvoorschriften te respecteren.

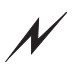

In zones met veelvuldige onweders raden we u aan om uw telefoonlijn te beveiligen met een veiligheidsinrichting tegen elektrische overspanningen.

**Deze uitrusting werkt niet in het geval van een elektriciteitsonderbreking. Gebruik voor alle noodoproepen een telefoon die wordt gevoed door de telefoonlijn.**

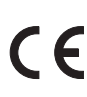

Het CE-label bevestigt dat dit product voldoet aan de essentiële vereisten van de richtlijn 1999/5/CE van het Europese parlement en de Europese Raad betreffende de microgolf radioinstallaties en de einduitrusting voor telecommunicatie, voor de veiligheid en gezondheid van de gebruikers, voor de elektromagnetische storingen. Bovendien gebruikt het product op doeltreffende wijze de frequenties toegekend aan de communicatie op aarde en in de ruimte om schadelijke interferenties te vermijden.

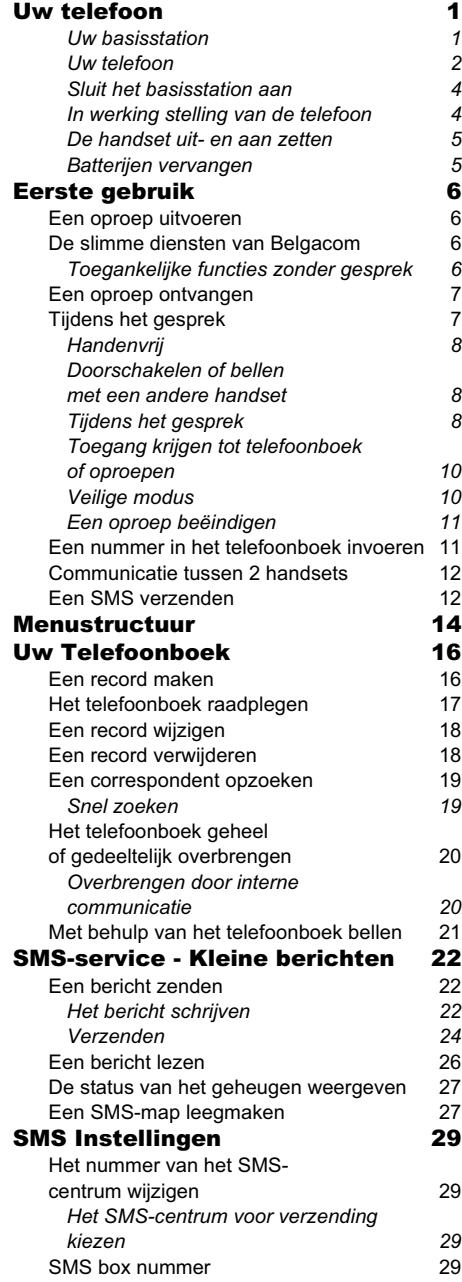

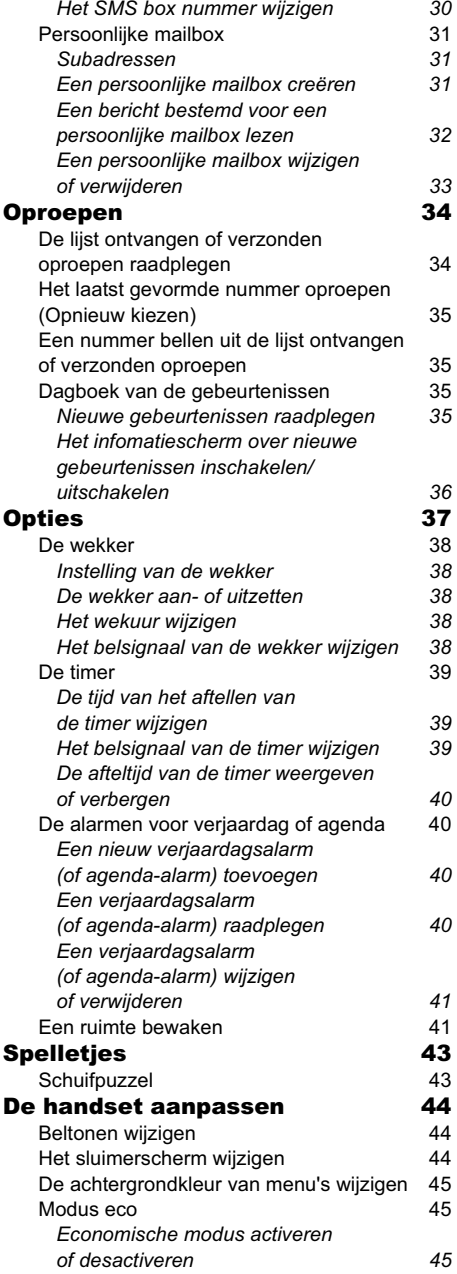

I

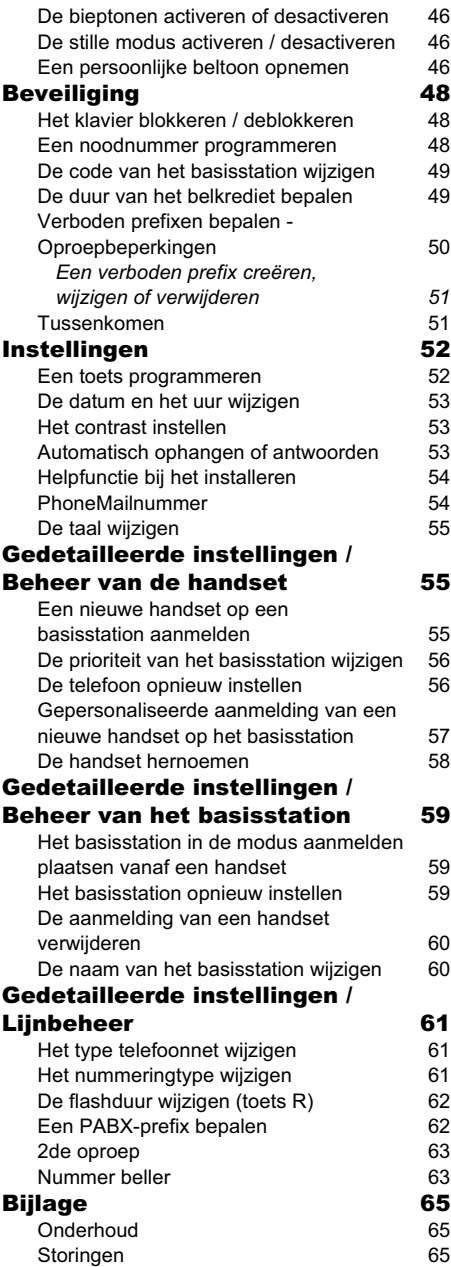

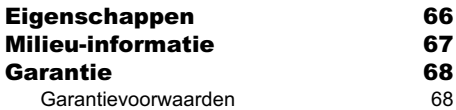

Plaats de doos voor u, open de verpakking en controleer of de volgende elementen aanwezig zijn:

- een basisstation,
- een telefoon,
- een batterijhouder,
- een netvoeding,
- een telefoonkabel en stekker,
- twee oplaadbare batterijen,
- deze gebruikershandleiding.

In het geval dat U zich een DUO pack aanschaft, zal je ook vinden :

- een tweede handset,
- een lader.
- een batterijhouder,
- twee oplaadbare batterijen.

#### **Uw basisstation**

Het heeft een prismavorm en integreert zich gemakkelijk in een familiale of professionele omgeving.

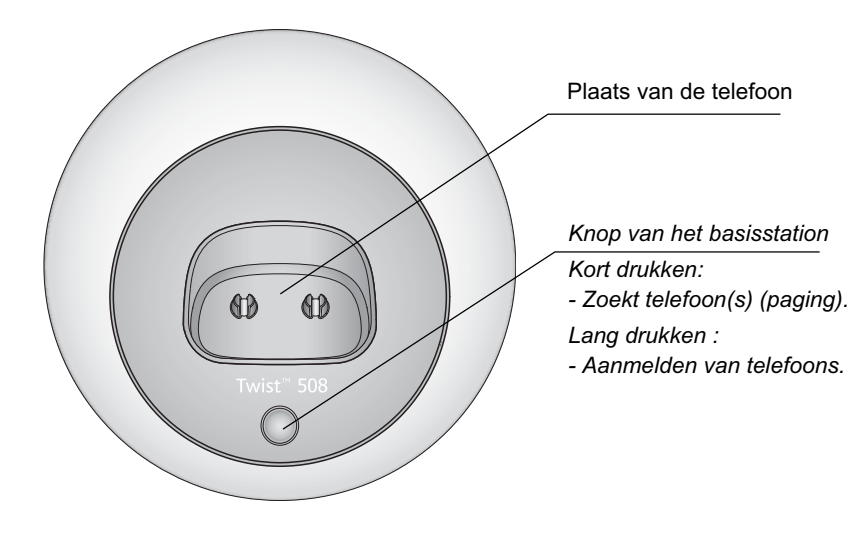

#### **Uw telefoon**

Uw toestel heeft een ergonomisch concept en U zult zijn ergonomie en kwaliteit waarderen bij gesprekken met uw correspondenten.

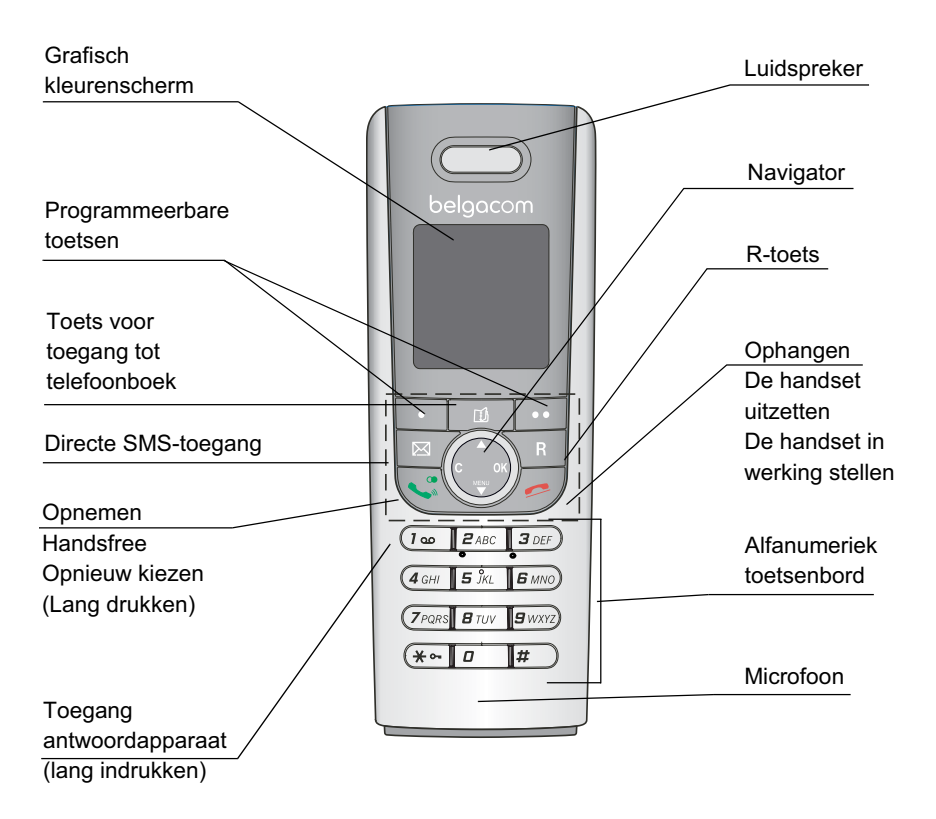

**De navigator,** element voor een snelle selectie

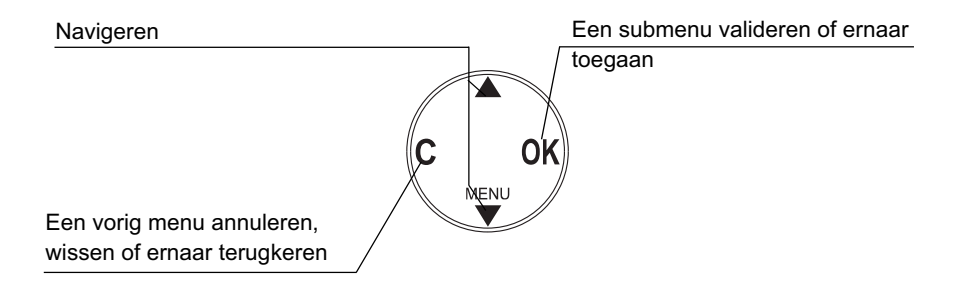

#### **Het scherm**, visuele interface van uw telefoon

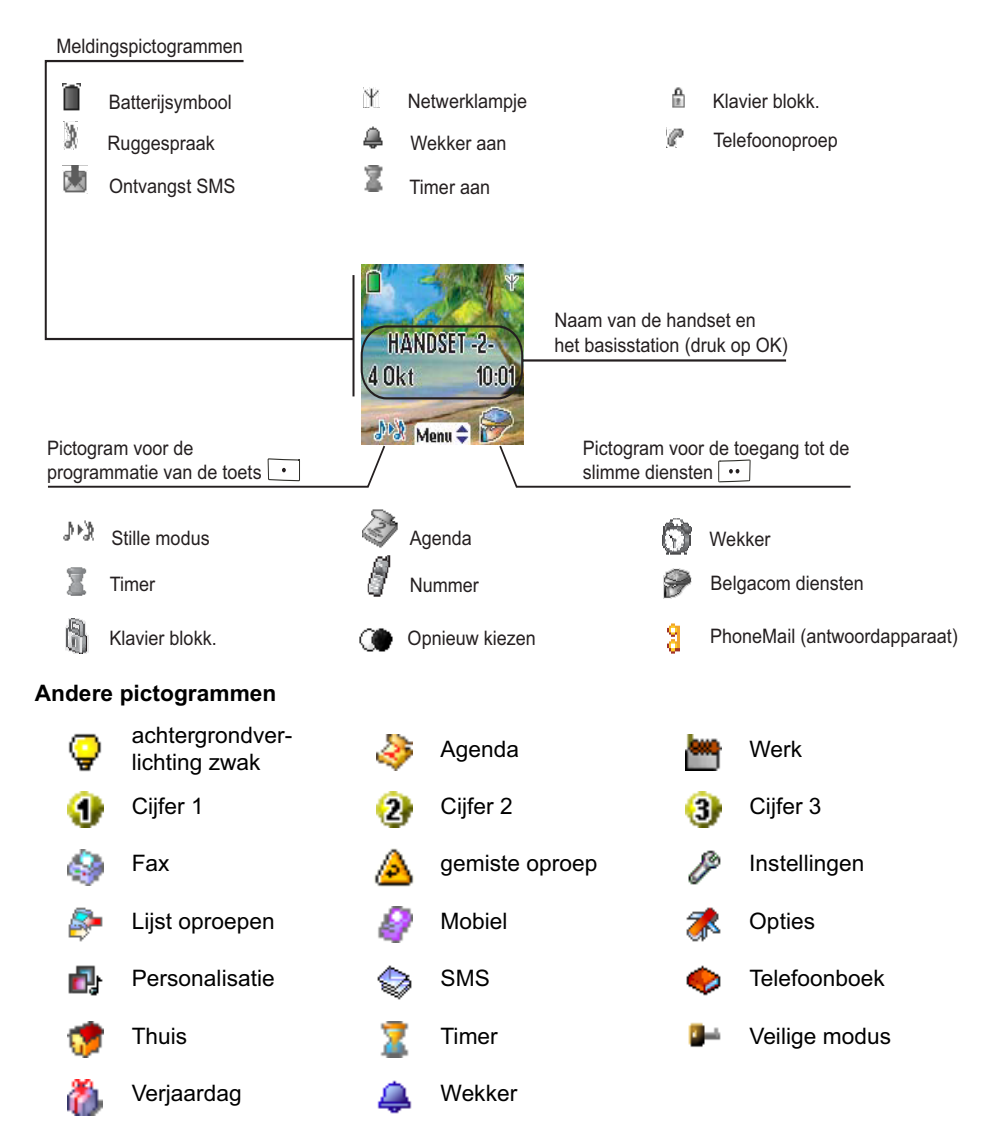

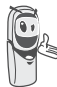

*Als het batterijpictogram op de laagste stand staat, valt de schermverlichting weg tot aan de volgende oplaadcyclus.*

#### **Sluit het basisstation aan**

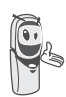

*Voor U de aansluitingen uitvoert, moet U de veiligheidsinstructies raadplegen in het begin van deze gebruikershandleiding.*

Plaats het basisstation op zijn plaats. Plaats aan de achterzijde van het basisstation de telefoonkabel in zijn behuizing (zoals aangeduid in de illustratie) en plaats het andere uiteinde van de draad in de telefoonaansluiting op de muur.

Plaats de elektriciteitsstekker in het basisstation en het andere uiteinde in het stopcontact.

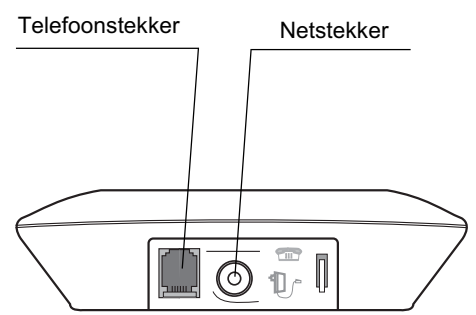

#### **In werking stelling van de telefoon**

Plaats de batterijen één voor één en let op de polariteit. Deze staat aangegeven op het label in de handset. Plaats het dekseltje op de handset en druk dit omhoog tot het dekseltje is gesloten.

Verwijder de beschermfolie van het scherm en plaats de telefoon in het basisstation om de batterijen volledig op te laden.

Het oplaadpictogram wordt geactiveerd op het scherm en geeft de laadstatus aan. Als het pictogram vol is, zijn de batterijen opgeladen.

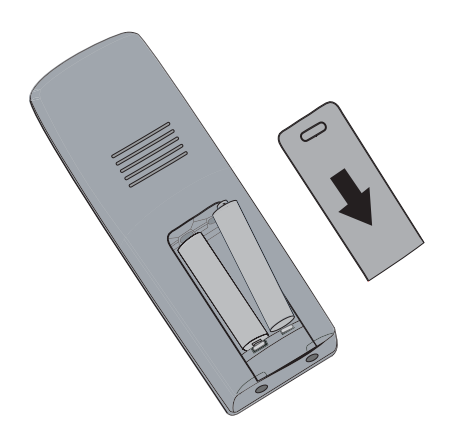

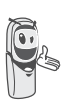

*Gebruik alleen gehomologeerde oplaadbare batterijen. Om een optimale oplading te garanderen bij het eerste gebruik, moet U de telefoon op het basisstation laten gedurende minstens 6 uur. Tijdens het opladen kunnen de batterijen opwarmen, dat is normaal en ongevaarlijk.*

4

#### **De handset uit- en aan zetten**

Als u de handset uit wilt zetten, drukt u lang op de rode knop. Het bericht "**Dank U Tot ziens**" verschijnt op het scherm. Uw handset is uitgeschakeld.

Als u de handset wilt inschakelen, drukt op de rode  $\gg$  knop. Vervolgens ziet u **BELGACOM** op het scherm.

De naam en het nummer van de handset (bijvoorbeeld HANDSET - 1 -), de datum en de tijd verschijnen op het scherm. Wanneer het bericht "**Aanmelden a.u.b.**" verschijnt, raadpleegt u pagina 55 voor het aanmelden van de handset bij het basisstation.

#### **Batterijen vervangen**

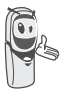

*Gebruik, om beschadiging van uw telefoon te vermijden, uitsluitend gehomologeerde oplaadbare batterijen NiMH 1.2 V 650 mAh van het formaat AAA; gebruik nooit nietoplaadbare batterijen.*

Zet de handset uit en draai deze om zodat u het batterijencompartiment kunt openen.

Duw lichtjes op het batterijdeksel en schuif het batterijdeksel dan naar beneden.

Verwijder de oude batterijen en plaats de nieuwe batterijen één voor één en let op de polariteit. Deze staat aangegeven op het label in de handset. Plaats het dekseltje op de handset en druk dit omhoog tot het dekseltje is gesloten.

*Nadat u de handset weer hebt aangezet, drukt u op OK en selecteert u uw taal. Er wordt automatisch een hulpfunctie geactiveerd. Deze begeleidt u bij het instellen van bepaalde parameters van uw telefoon. De parameters zijn de volgende:*

- *de taal,*
- *de datum en het uur,*
- *de naam van de telefoon,*
- *het belsignaal van een externe oproep.*

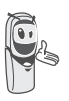

bellen.

*Indien de taal niet deze is die u wenst kunt u deze wijzigen met behulp van de procedure beschreven op pagina 55.*

#### **Een oproep uitvoeren**

Vorm het nummer van uw correspondent met behulp van het toetsenbord.

Als u een verkeerd nummer ingeeft, drukt u op de **C** toets van de  $\left(\begin{matrix}c & b\end{matrix}\right)$  navigator om het verkeerde cijfer te wissen. Druk op de groene  $\left\langle \bullet\right\rangle$  toets van uw telefoon om te

> *U kunt ook een gesprek uitvoeren op de volgende wijze:*

*- Druk op de groene*  $\langle \cdot \rangle$  toets om *de lijn te nemen. -Vorm het nummer van uw correspondent.*

*Als u een pauze wilt invoegen, drukt u op 0 totdat het teken "/" verschijnt.* 

U kunt tijdens het gesprek het volume verhogen of verlagen door in de navigator op de toetsen  $\triangle$  of  $\neq$  te drukken.

#### **De slimme diensten van Belgacom**

Uw telefoon vereenvoudigt het gebruik van de slimme diensten. Sommige diensten zijn voorgeprogrammeerd in de toets voor rechtstreekse  $\cdots$  toegang of vanuit de menu **Diensten**.

Ze zijn zonder gesprek toegankelijk (Ring Back...) of tijdens een gesprek (gesprek met drie, oproepdoorschakeling...).

#### **Toegankelijke functies zonder gesprek**

**Zonder gesprek**, druk op de  $\cdot \cdot$  toets of kies vanuit de menu **Diensten** met  $\rightarrow$  of met  $\star$  de functie die u wilt activeren uit de lijst op de volgende bladzijden en druk

op **Valideren**.

**1919** - Ken de laatste, niet beantwoorde binnengekomen oproep, met de mogelijkheid dit nummer rechtstreeks opnieuw te bellen.

**Drschakel ON** (\*21\*) - Activering van de onvoorwaardelijke oproepdoorschakeling: voer het nummer van uw keuze in en daarna  $\overline{\cdots}$ 

**Drschakel OFF** (#21#) - Desactivering van de onvoorwaardelijke oproepdoorschakeling.

**Geen antw ON** (\*61\*) - Activering van de oproepdoorschakeling ingeval van geen antwoord: voer het nummer van uw keuze in en daarna  $\overline{\cdots}$ 

**Geen antw OFF** (#61#) - Desactivering van de oproepdoorschakeling ingeval van geen antwoord.

**Als bezet ON** (\*67\*) - Activering van de oproepdoorschakeling ingeval van bezette lijn: voer het nummer van uw keuze in en daarna $\boxed{\cdot \cdot \ \cdot }$ 

**Als bezet OFF** (#67#) - Desactivering van de oproepdoorschakeling ingeval van bezette lijn.

**2e oproep ON** (\*43#) - Activering van het 2e oproep signaal.

**2e oproep OFF** (#43#) - Desactivering van het 2e oproep signaal.

**V bestem ON** (\*53\*) - Activering van de oproep met vaste bestemming: voer het dringend nummer van uw keuze in en daarna  $\overline{\cdots}$  .

**V bestem OFF** (#53#) - Desactivering van de oproep met vaste bestemming.

**Ring Back OFF** (#37#) - De Belgacom Ring Back dienst desactiveren.

**Anonieme ON** (\*31\*) - Activering van de anonieme oproep van uw nummer voor de eerst buitengaande oproep: voer het nummer in en daarna $\lceil \cdot \cdot \rceil$ 

**Anonieme OFF** (#31\*) - Desactivering van de anonieme oproep van uw nummer voor de eerst buitengaande oproep: voer het nummer in en daarna | ••

*Wacht na elke activering of desactivering van de dienst op de bevestigingstoon (snelle onderbroken toon) ; hang daarna op*

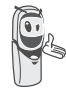

*door op de rode*  $\neq$  *toets te drukken.*

*Het gebruik van een paswoord op deze diensten is niet mogelijk.*

#### **Een oproep ontvangen**

*Als uw telefoon een oproep ontvangt, rinkelt hij. Als u geabonneerd bent op de dienst "Weergave oproeper", verschijnen de gegevens van uw correspondent op het scherm (behalve als de anonieme modus geactiveerd werd door uw correspondent, dan krijgt u op het scherm "Geheim nummer").*

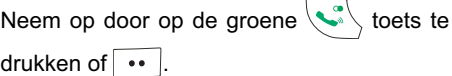

Om een belsignaal te stoppen, drukt u op  $de \cdot$  toets.

Om het gesprek te beëindigen, drukt u op de rode  $/$   $\sim$  toets.

#### **Tijdens het gesprek**

Tijdens het gesprek hebt u toegang tot meerdere opties door te drukken op **Menu**.

Kies de gewenste optie uit de lijst hieronder:

- **Handenvrij**: activeer de luidspreker van de telefoon.

- **Bel handset**: schakel de oproep door naar een andere telefoon.
- **Tweede opr.**: verricht een tweede oproep.
- **Geheim**: onderbreek de microfoon van uw telefoon.
- **Telef. boek**: ga naar het telefoonboek.
- **Oproepen**: ga naar de lijst oproepen.
- **Diensten**: ga naar de diensten van Belgacom.

#### **Handenvrij**

Tijdens het gesprek met uw gesprekspartner kunt u de luidspreker van de telefoon activeren. Druk op **...** | Menu.

Selecteer **Handenvrij** en druk op **Activeren**.

*Door tijdens het gesprek op de* 

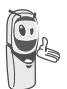

*groene* since the *drukken schakelt u rechtstreeks de Handenvrij modus van de telefoon in, door opnieuw op dezelfde toets te drukken schakelt u de Handenvrij modus uit.* 

Het bericht **Handenvrij aan** verschijnt op het scherm. Verhoog of verminder het geluidsvolume met behulp van de pijl  $of -$ 

#### **Doorschakelen of bellen met een andere handset**

*Deze functie is toegankelijk vanaf het ogenblik dat uw installatie bestaat uit twee handsets die aangemeld zijn op hetzelfde basisstation. Tijdens een gesprek kunt u het aan de gang zijnde gesprek doorschakelen naar een andere telefoon.*

Druk tijdens een gesprek op **··** Menu.

Selecteer met de pijl ▲ of **▼ Bel handset**. Druk op  $\cdot \cdot$  **Valideren.** 

De lijst van handsets geregistreerd op het basisstation verschijnt.

Selecteer het op te roepen toestel met de  $pi$ ijl  $\triangle$  of  $\blacktriangleright$ .

Druk op  $\cdots$  **Oproepen**.

De gebelde telefoon rinkelt; schakel de oproep door als de telefoon afgehaakt wordt

door op de rode  $\sqrt{\epsilon}$  toets te drukken.

*Als u het gesprek wilt hervatten voordat de andere handset wordt opgenomen, drukt u op de toets* 

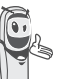

 $Optie$   $\cdot$   $\cdot$ 

*Selecteer Einde gesprek met behulp van de pijl ▲ of ▼. Druk* 

*op Activeren.*

#### **Tijdens het gesprek**

*Tijdens een gesprek kunt u een tweede binnenkomende oproep ontvangen of een tweede correspondent bellen. U kunt dan van de ene naar de andere correspondent overschakelen.*

*U kunt eveneens een gesprek met drie realiseren indien u de 2de oproep doet vanop uw eigen handset (afhankelijk van uw abonnement).*

*De hierboven beschreven werkwijze is van toepassing indien u geabonneerd bent op de dienst weergave oproeper of indien u de 2de oproep zelf gedaan hebt. In de andere gevallen zijn de functies bereikbaar via opties, diensten.*

Ontvangst van een tweede oproep als u reeds in gesprek bent

Tijdens een gesprek wordt u door een biepgeluid op de hoogte gebracht door uw operator dat een tweede oproep wacht. Een scherm geeft de gegevens weer van deze tweede correspondent die wacht .

Druk op •• Accept. om deze nieuwe oproep op te nemen.

Uw eerste correspondent wordt in wachtstand geplaatst en u kunt spreken met de tweede correspondent.

Een tweede oproep maken als u reeds in gesprek bent

U kunt tijdens een gesprek een tweede correspondent bellen door de eerste oproep in wachtstand te plaatsen, druk op  $\overline{\cdots}$  **Menu.** 

Selecteer **Tweede opr.** met behulp van de pijl  $\blacktriangle$  of  $\blacktriangledown$ . Druk op  $\boxed{\cdots}$  **Valideren.** 

Selecteer het nummer van uw correspondent in het telefoonboek door te drukken op  $\boxed{0}$ . of vorm het nummer via het toetsenbord. Als

het nummer ingevoerd is, drukt u op  $\cdots$ **Oproepen**.

De tweede oproep wordt dan gestart, de eerste oproep staat nog altijd in wachtstand. Om over te schakelen van de ene oproep naar de andere

Druk op **Menu**.

Selecteer **Ruggespraak**. Druk

op **Activeren**.

Het lopende gesprek wordt in wachtstand gezet en u neemt de tweede oproep terug.

Om een oproep te beëindigen en een andere oproep voort te zetten

Druk op  $\cdots$  **Menu.** 

Selecteer **Einde gesprek** met behulp van de pijl ▲ of <del>v</del>. Druk op **··** Activeren.

Het lopende gesprek wordt definitief beëindigd en u neemt de tweede oproep terug.

Om een conferentiegesprek met 3 te houden (de 2 oproepen en uzelf)

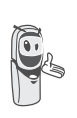

*Een conferentie met 3 personen is alleen mogelijk als het tweede gesprek vanaf uw telefoon wordt gevoerd.*

Druk op  $\boxed{\cdots}$  **Menu.** 

Selecteer Gespr. 3 met de pijl ▲ of ▼. Druk op **Activeren**.

U kunt tegelijkertijd met 2 correspondenten spreken.

Om dit gesprek met 3 te beëindigen, druk op **Menu**.

Selecteer **Einde gespr. 3** met de pijl  $\blacktriangle$  of  $\blacktriangledown$ . Druk op **...** Activeren. *Het beheer van dubbele oproepen kan eveneens gebeuren met behulp van de toets*   $R \searrow R$ *- Een tweede inkomend gesprek aannemen:*   $R$   $+$   $Z$ <sub>ABC</sub> . *- Een tweede oproep uitvoeren tijdens een gesprek: + nummer tweede correspondent. - Overschakelen van de ene oproep naar de andere:*  $R + 2$ <sub>*ABC*</sub>. *- Een gesprek beëindigen en overschakelen naar een oproep in wachtstand:*   $R$  +  $\sqrt{I\omega}$ *- Een conferentiegesprek met 3 houden:*   $+$   $\boxed{3 \text{ DEF}}$ .  $\overline{R}$ **Toegang krijgen tot telefoonboek of oproepen** *Tijdens het gesprek kunt u uw telefoonboek raadplegen om te zoeken naar een telefoonnummer, naar een naam in een telefoonrecord of naar informatie over oproepen die in het geheugen werden opgeslagen.*

Druk tijdens een gesprek op **·· Menu**.

Selecteer met behulp van de pijlen  $\triangle$  of  $\blacktriangledown$ **Telef. boek** of **Oproepen** en druk op **Valideren**.

Ga terug naar het gespreksmenu via de toets.

#### **Veilige modus**

*Tijdens het gesprek kunt u de veilige modus inschakelen. De microfoon van de handset wordt uitgeschakeld en uw gesprekspartner kan u niet meer horen.*

De veilige modus activeren:

Druk tijdens het gesprek op **·· Menu**.

Selecteer Geheim met de pijl ▲ of ▼. Druk op **Activeren**.

Het bericht **Microfoon uit** verschijnt op het scherm en het pictogram **k**knippert.

De veilige modus desactiveren:

Druk op  $\overline{\cdots}$  **Menu.** 

Selecteer Geheim met de pijl ▲ of ▼. Druk op **Uitzetten**.

Het bericht **Microfoon aan** verschijnt op het

scherm en het pictogram verdwijnt.

Uw gesprekspartner kan u weer horen.

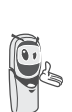

*U kunt ook de veilige modus activeren of desactiveren door lang op de toets C van de* 

*navigator*  $\left( \begin{array}{cc} 0 & \infty \\ 0 & \infty \end{array} \right)$  *te drukken.* 

#### **Een oproep beëindigen**

Op het einde van het gesprek met uw correspondent, drukt u op de

rode  $\sqrt{\epsilon}$  toets.

#### **Een nummer in het telefoonboek invoeren**

Vorm het nummer van de correspondent die u in het telefoonboek wilt invoeren.

Als u een verkeerd nummer ingeeft, drukt u op de **C** toets om het verkeerde cijfer te wissen.

Druk op **· Opslaan**.

Het scherm voor de naaminvoer verschijnt.

Voer met behulp van de toetsen van het toetsenbord de naam van uw correspondent in door achtereenvolgens op de toetsen te drukken (raadpleeg pagina 16 voor meer informatie).

Bijvoorbeeld «Paul» :

 $(7$ PQRS  $2$ ABC  $15$ TUV  $5$  JKL  $5$  JKL  $5$  JKL.

Als u een fout hebt gemaakt bij het invoeren van de naam, gebruikt u:

- de toets **C** om een letter te wissen ;
- de toetsen  $\rightarrow$ ,  $\rightarrow$  om naar de plaats te gaan waar u een letter wilt invoegen of wissen.

Als de naam ingevoerd werd, drukt u op  $\cdots$ **Valideren**.

Er verschijnt een scherm dat het nummer weergeeft. Druk op **v Valideren**.

Selecteer een pictogram in functie van het soort ingevoerd nummer, met behulp van de pijlen  $\triangle$  of  $\blacktriangledown$  :

- Voor een thuisnummer |
- Voor een GSM-nummer

- Voor een werknummer

- Voor een faxnummer .

U kunt ook een pictogramnummer (1, 2, 3) gebruiken om het telefoonrecord aan te duiden.

Als het pictogram geselecteerd is, drukt u op **Valideren**.

Het geheel van de informatie die u ingevoerd hebt, verschijnt dan op het scherm in de vorm van een record.

• Om de informatie te corrigeren, drukt u

op **Wijzigen**. U kunt op deze manier de naam, het nummer en/of het pictogram wijzigen.

• Als de informatie correct is, drukt u op **Valideren**.

Uw telefoonrecord is gecreëerd en staat nu in het telefoonboek.

U kunt het begin van de naam van uw correspondent zien voorafgegaan door het kenmerkende pictogram van het nummer.

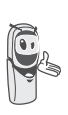

*De verschillende functies van uw telefoonboek zijn beschreven in het menu* **Uw Telefoonboek***, pagina* **16***.*

#### **Communicatie tussen 2 handsets**

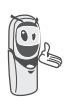

*Om de communicatie tussen twee handsets tot stand te kunnen brengen, dienen beide handsets bij hetzelfde basisstation te zijn aangemeld en zich binnen het bereik van het basisstation te bevinden.*

*Voer het nummer van de handset in op het sluimerscherm. Druk vervolgens op de* 

groene toets  $\langle \cdot \rangle$ .

De geselecteerde handset rinkelt. Neem de tweede handset op met de groene

toets  $\overline{\mathcal{C}}$ .

Als u het gesprek wilt beëindigen, drukt u op de rode toets  $\sqrt{2}$ .

#### **Een SMS verzenden**

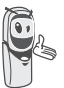

*Wij raden u aan om het hoofdstuk SMS te lezen voordat u een bericht verzendt.*

Druk op de toets  $\sqrt{\alpha}$  SMS, er verschijnt een scherm met **Schrijven SMS** geaccentueerd.

Druk op **·· Valideren.** 

Selecteer met de toetsen  $\rightarrow$ ,  $\rightarrow$ , Gemnsch. **Adres** of een persoonlijk postvak, indien aanwezig. Het gekozen postvak wordt gebruikt om het SMS-bericht te verzenden.

*Als er geen persoonlijk postvak bestaat, verschijnt alleen het gemeenschappelijke postvak op het scherm.*

*Als u een persoonlijk postvak wilt maken, selecteert u Menu bus* 

*gepers en drukt u op*  **Valideren** *. Volg de* 

*aanwijzingen die op het scherm verschijnen. Voor meer informatie Raadpleeg de paragraaf* **Een persoonlijke mailbox creëren,**  *pagina* **31***.*

Vorm de tekst van uw SMS met behulp van het toetsenbord.

Druk meerdere keren op een toets om de letters één voor één te doen verschijnen. Als

de tekst ingevoerd is, drukt u op **...** Optie.

Selecteer **Verzenden** met behulp van de pijl

 $\triangleright$  of  $\triangleright$ . Druk op  $\triangleright$  **Valideren.** 

Vorm het nummer van de geadresseerde.

- Als deze zich in het telefoonboek bevindt, kunt u deze bereiken door te drukken op ... Selecteer het nummer van uw correspondent met de pijl  $\sim$  of  $\sim$
- en druk op **·· Valideren**. • Indien dit niet het geval is, voert u het nummer in via het numerieke toetsenbord. Zodra u het nummer hebt ingevoerd, drukt u op **·· Valideren**.

Vorm het box nummer van de geadresseerde

(0 standaard). Druk op **...** Valideren.

Er verschijnt een validatiescherm van het verzenden. Het geeft u het nummer waarnaar uw bericht verzonden werd.

- Als de gegevens juist zijn, drukt u op **Valideren**. Er verschijnt een bericht op het scherm met de melding dat het verzenden van uw SMS bezig is.
- Om het verzendnummer of de tekst van het bericht te wijzigen, drukt u

op **Wijzigen**. Via een scherm kunt u dan de gewenste zaken wijzigen. Als de correctie beëindigd werd, drukt u

op **Valideren**.

Als het bericht verzonden werd, hebt u de mogelijkheid om een kopie van het bericht op te slaan. Het wordt opgeslagen in de mailbox **SMS Verzonden**.

Druk op **··** Ja om een kopie van het bericht te bewaren.

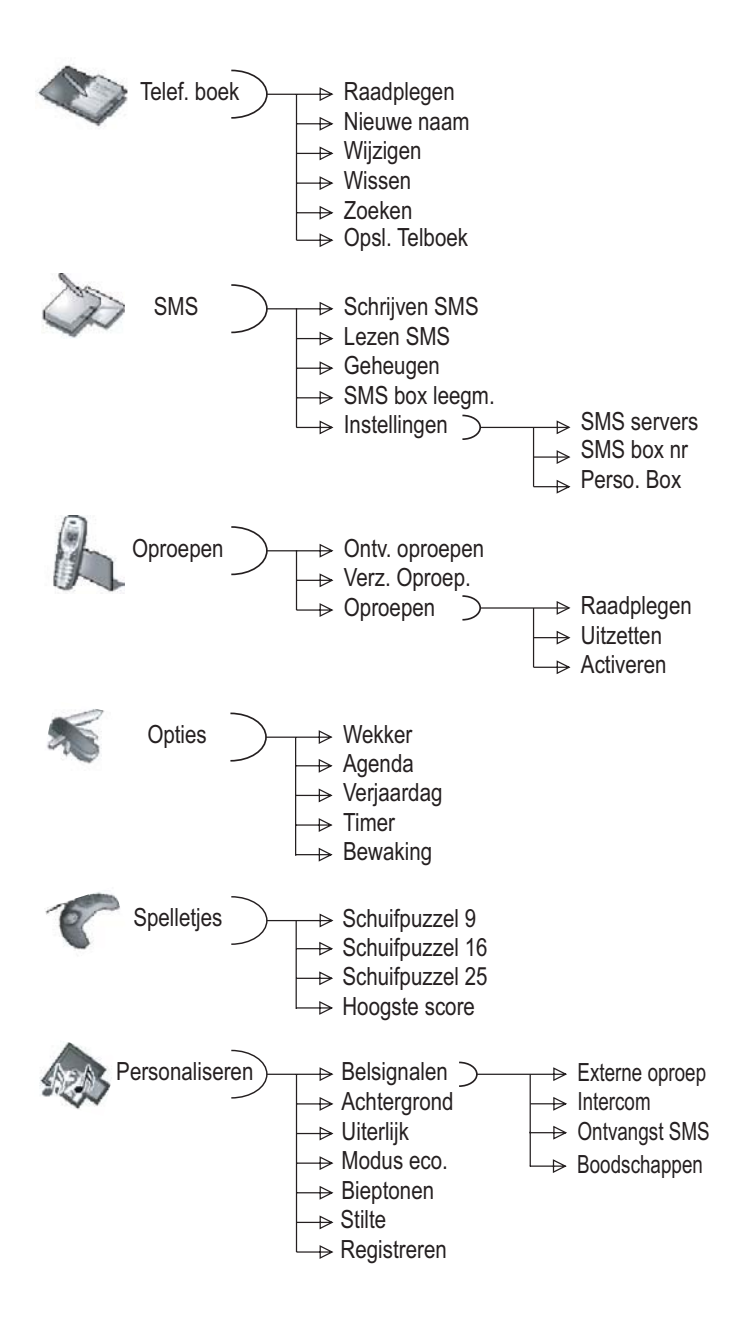

## **MENUSTRUCTUUR**

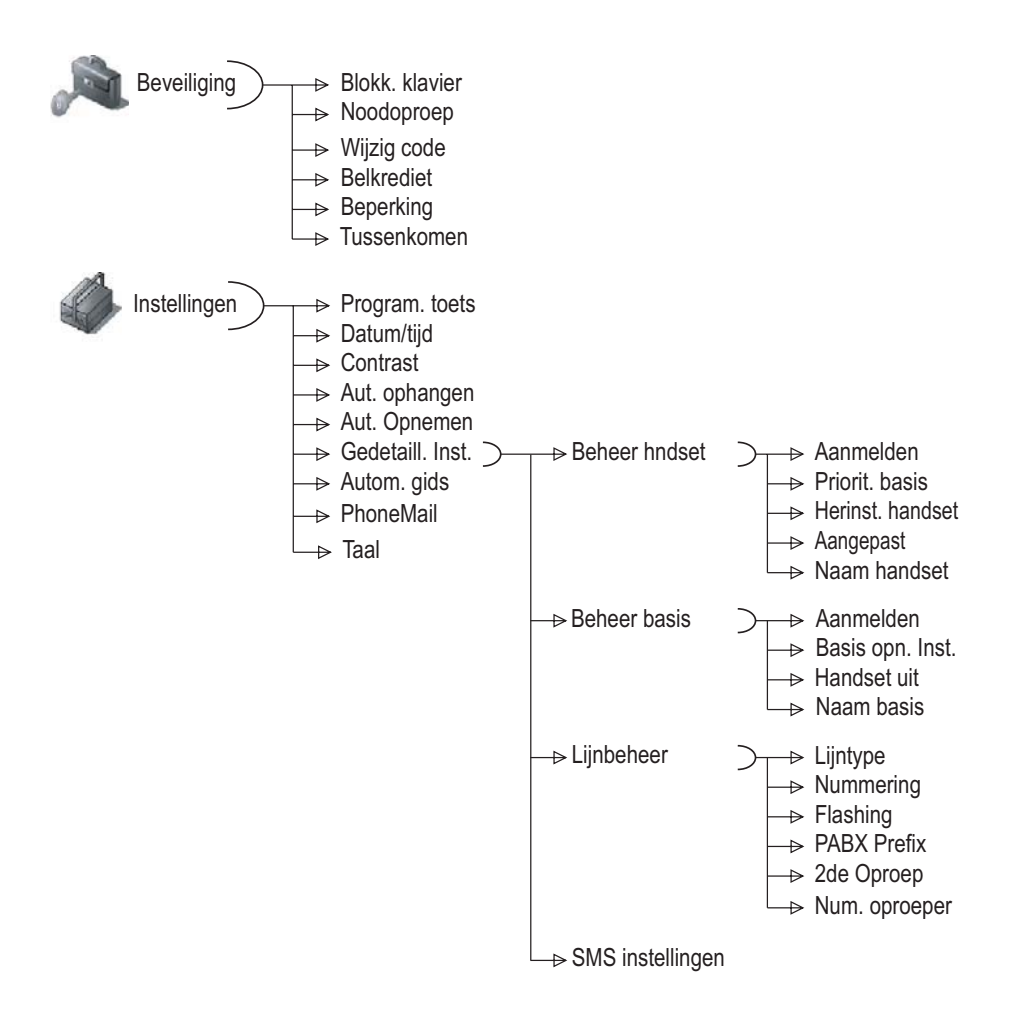

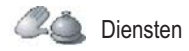

## **UW TELEFOONBOEK**

*U kunt tot 200 telefoonrecords in uw telefoonboek opslaan.*

*Elke record kan de naam van uw gesprekspartner met een lengte van 16 tekens (inclusief spaties) bevatten, zijn telefoonnummer tot 24 cijfers en een pictogram dat het soort nummer aanduidt (thuis, mobiel, werk...).*

*U kunt aan elk record een ander belsignaal toewijzen en uw eigen oproepgroepen maken. (Hiervoor moet de dienst "Weergave oproeper" geactiveerd zijn op uw toestel.*

#### **Een record maken**

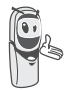

*De eerste keer dat het telefoonboek gebruikt wordt, wordt het menu Nieuwe naam zichtbaar.*

Hieronder staan de overeenkomstige toetsen van het alfanumerieke toetsenblok vermeld:

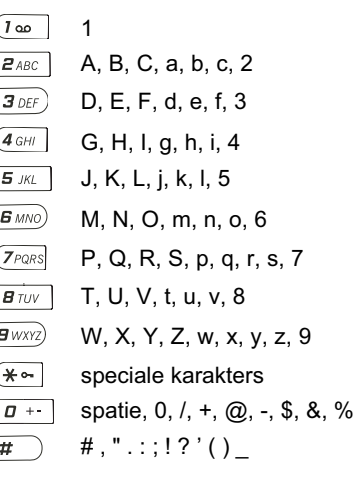

Om een tekst te schrijven, drukt u meerdere malen op de gewenste toets, tot het door u gekozen karakter op het display verschijnt.

Druk vanuit de  $\left(\begin{array}{c} \circ \\ \circ \end{array}\right)$  navigator op  $\leftarrow$  of  $\leftarrow$  tot de weergave op het scherm van **Telef. boek**, bevestig door **OK**.

Selecteer **Nieuwe naam** met de pijl  $\blacktriangle$  of  $\blacktriangledown$ . Druk op **v Valideren**.

Het scherm voor de naaminvoer verschijnt.

Voer met behulp van de toetsen de naam van uw gesprekspartner in door achtereenvolgens op de overeenkomstige toetsen te drukken.

Als u een fout hebt gemaakt bij het invoeren van de naam, gebruikt u:

- de toets **C** om een letter te wissen;
- de toetsen  $\rightarrow$ ,  $\rightarrow$  om naar de plaats te gaan waar u een letter wilt invoegen of wissen.

Als de invoer beëindigd werd, drukt u op **Valideren**.

Het scherm voor de nummerinvoer verschijnt.

Voer het nummer van uw correspondent in met behulp van het toetsenbord.

Als u een fout hebt gemaakt bij het invoeren van het nummer, gebruikt u:

- de toets **C** om een cijfer te wissen;
- de toetsen  $\blacktriangleright$ ,  $\blacktriangle$  om naar de plaats te gaan waar u een cijfer wilt invoegen of wissen.

## **UW TELEFOONBOEK**

Als de invoer beëindigd werd, drukt U op **Valideren**.

Selecteer een pictogram voor dit nummer met de pijl  $\blacktriangle$  of  $\blacktriangledown$ ; u kunt aanduiden:

- voor een thuisnummer
- voor een GSM-nummer
- voor een werknummer ,
- voor een faxnummer .
- om nummers te onderscheiden (1, 2,

of  $\bullet$ 

Als het pictogram geselecteerd is, drukt u op **Valideren**.

De ingevoerde informatie verschijnt op uw scherm.

- Om de informatie te corrigeren, drukt u op **Wijzigen**.
- De informatie is juist . Druk op **Valideren**.

*Er wordt een nieuw record gecreëerd. Dit verschijnt in de lijst van het telefoonboek. De naam van dit record komt overeen met het begin van de naam van uw correspondent voorafgegaan door het kenmerkende pictogram van het nummer.*

#### **Het telefoonboek raadplegen**

Druk vanuit de  $\left( \begin{array}{c} \circ \\ \circ \end{array} \right)$  navigator op  $\bullet$  of  $\bullet$  tot de weergave van het scherm **Telef. boek**. Bevestig met **OK** (met de toets  $\boxed{\text{A}}$  hebt u rechtstreeks toegang tot de lijst van het telefoonboek).

Selecteer **Raadplegen**. Druk op **Valideren**.

Selecteer het record dat u wilt raadplegen met de pijl  $\blacktriangle$  of  $\blacktriangledown$ . Eens geselecteerd, bevestigt u met **OK**.

*U kunt het nummer dat* 

*overeenkomt met het record direct* 

*bellen door op de groene toets te drukken.*

Als het record van uw keuze op het scherm

verschijnt drukt u op **Optie** •• | om de verschillende handelingen die u met het record kunt uitvoeren te doen verschijnen.

- **Oproepen**: om nummer te bellen dat overeenkomt met record.
- **SMS Versturen**: om een SMS te verzenden naar het nummer dat overeenkomt met een record.
- **Opsl. Telboek**: om een record naar een ander toestel te sturen.
- **Belmelodieën**: om een specifiek belsignaal toe te wijzen aan uw telefoon telkens dit nummer u opbelt (dienst weergave nummer verplicht).
- **Ander NR.**: om nieuw nummer voor zelfde naam in te voeren.
- **Wissen**: om het record uit uw telefoonboek te wissen.
- **Wijzigen**: om het record te wijzigen (naam, nummer, pictogram).
- **Raadplegen**: om de details van de record te bekijken.

Selecteer de gewenste optie met de pijl

of  $\blacktriangledown$ . Druk op  $\boxed{\cdots}$  Valideren.

Om het menu te verlaten, drukt u op de rode  $\sqrt{2}$  toets.

#### **Een record wijzigen**

Druk vanuit de  $\left( \begin{array}{c} c \\ \end{array} \right)$  navigator op  $\blacktriangle$  of  $\blacktriangledown$  tot de weergave van het scherm **Telef. boek**. Bevestig met **OK** (met de toets  $\boxed{u}$  hebt u rechtstreeks toegang tot de lijst van het telefoonboek).

Selecteer **Wijzigen**. Druk

op **Valideren**.

Selecteer het record met de toetsen  $\rightarrow$ .  $\rightarrow$  of voer de eerste letter van de fichenaam in en gebruik vervolgens de toetsen  $\triangle$  of  $\blacktriangledown$ . Druk

op **Wijzigen**.

U komt in het scherm voor de naaminvoer. De cursor bevindt zich aan het einde van de naam.

De informatie is juist. Druk op **Valideren**.

Als u de naam wilt corrigeren, gebruikt u:

- de toets **C** om een letter te wissen ;
- de toetsen  $\rightarrow$ ,  $\rightarrow$  om naar de plaats te gaan waar u een letter wilt invoegen of wissen. druk op **·· Valideren**.

U komt in het scherm voor de nummerinvoer. De cursor bevindt zich aan het einde van het nummer.

De informatie is juist. Druk op **Valideren**.

Als u het nummer wilt corrigeren, gebruikt u:

- de toets **C** om een cijfer te wissen;
- de toetsen  $\blacktriangleright$ ,  $\blacktriangle$  om naar de plaats te gaan waar u een cijfer wilt invoegen of wissen druk op **·· Valideren**.

U komt in het scherm voor de selectie van het nummerpictogram.

Selecteer met behulp van de pijlen een pictogram in functie van het type met nummer ▲ of <del>v</del>. Druk op **·· Valideren.** 

Het record met uw wijzigingen verschijnt op het scherm.

- Om de informatie te corrigeren, drukt u op **Wijzigen**.
- De informatie is juist. Druk op **Valideren**.

Om het menu te verlaten, drukt u op de rode  $\sqrt{\frac{1}{2}}$  toets.

#### **Een record verwijderen**

Druk vanuit de  $\begin{pmatrix} \cdot & \cdot & \cdot \\ \cdot & \cdot & \cdot \end{pmatrix}$  navigator op  $\blacktriangle$  of  $\blacktriangledown$  tot de weergave van het scherm **Telef. boek**. Bevestig met **OK** (met de toets  $\boxed{u}$  hebt u rechtstreeks toegang tot de lijst van het telefoonboek).

Selecteer Wissen met de pijl ▲ of ▼. Druk op **Valideren**.

Selecteer het record met de toetsen  $\rightarrow$ .  $\rightarrow$  of voer de eerste letter van de fichenaam in en gebruik vervolgens de toetsen  $\triangle$  of  $\blacktriangledown$ . Druk

op **Wissen**.

Een informatiescherm vraagt u om de verwijdering van het record te valideren.

- Om het record niet te verwijderen, drukt u op  $\cdot$  **Nee**.
- Om het record te wissen, drukt u op  $| \cdot |$ **Ja**. Het record is verwijderd uit het telefoonboek.

Om het menu te verlaten, drukt u op de rode  $\sqrt{\sim}$  toets.

#### **Een correspondent opzoeken**

*Als u de lijst van uw telefoonboek raadpleegt, kunt u een correspondent zoeken door:*

- *in de lijst van het telefoonboek te navigeren met de pijl*  $\rightarrow$ ,  $\rightarrow$ ,
- *het snelle opzoeken te gebruiken.*

#### **Snel zoeken**

U kunt op twee manieren zoeken:

#### *Eerste manier:*

Druk in de lijst van uw telefoonboek op de toets die overeenkomt met de eerste letter van de naam die u zoekt, deze zal dan boven aan het scherm verschijnen.

Wanneer de eerste letter verschijnt, wacht u een seconde. In het telefoonboek wordt de eerste naam die met die letter begint bovenaan geplaatst.

Druk op  $\sim$  of  $\sim$  om het record te selecteren dat u wenst te raadplegen of te bellen. Bevestig met **OK**.

#### *Tweede manier:*

Druk vanuit de  $\begin{pmatrix} \cdot & \cdot & \cdot \\ \cdot & \cdot & \cdot \end{pmatrix}$  navigator op  $\blacktriangle$  of  $\blacktriangledown$  tot de weergave van het scherm **Telef. boek**. Bevestig met OK (met de toets  $\boxed{u}$  hebt u rechtstreeks toegang tot de lijst van het telefoonboek).

Selecteer Zoeken met de pijl ▲ of ▼. Druk op **Valideren**.

Voer de eerste letter van de naam van de gezocht fiche in.

Druk op  $\sim$  of  $\sim$  om het record te selecteren dat u wenst te raadplegen of te bellen. Bevestig met **OK**.

#### **Het telefoonboek geheel of gedeeltelijk overbrengen**

*Elk van uw handsets bezit een telefoonboek. Als u echter niet meerdere keren dezelfde lijst correspondenten wilt invoeren, kunt u via de functie doorschakelen gemakkelijk uw telefoonboek van één handset overzetten naar een andere.*

#### **Overbrengen door interne communicatie**

Druk vanuit de  $\begin{pmatrix} \cdot & \cdot & \cdot \\ \cdot & \cdot & \cdot \end{pmatrix}$  navigator op  $\sim$  of  $\sim$  tot de weergave van het scherm **Telef. boek**. Bevestig met **OK**.

Selecteer Opsl. Telboek met de pijl ▲ of  $\blacktriangledown$ . Druk op **··** Valideren.

Selecteer **Door Intercom** met de pijl ▲ of ▼.

Druk op **v Valideren**.

Kies om het volgende door te schakelen:

- het volledige telefoonboek.
- een nummer uit het telefoonboek,
- meerdere nummers,

met de pijl ▲ of <del>v</del>. Druk op **·· Valideren.** 

Druk op  $\blacktriangle$  of  $\blacktriangledown$ , kies de handset waarnaar u het telefoonboek wilt doorschakelen. Druk

op  $\cdot \cdot$  | Oproepen.

De andere handset belt. Neem op door op de

groene  $\langle \cdot \rangle$  toets te drukken.

Er verschijnt een scherm met de vraag of u de doorschakelmodus aanvaardt. Druk op **Ja**.

Voer één van de volgende procedures uit afhankelijk van welke soort doorschakeling u gekozen hebt:

- Om het volledige telefoonboek door te schakelen, wacht u enkele seconden. Als het doorschakelen beëindigd is, meldt een scherm u dit.
- Om één nummer door te schakelen, neemt u de zendende handset en ga verder op de volgende wijze:
	- Selecteer het door te schakelen nummer met de pijl  $\blacktriangle$  of  $\blacktriangledown$ .
	- Druk op  $\vert \cdot \vert$  **Doorsch.** om het nummer naar de ontvangende handset te zenden. Wacht tot het doorschakelen klaar is. Als het doorschakelen beëindigd is, meldt een scherm u dit.
- Als u meerdere nummers wilt doorschakelen, neemt u de zendende handset en gaat u verder op de volgende wiize:
	- Selecteer in het telefoonboek één van de nummers om door te schakelen met de pijl  $\blacktriangle$  of  $\blacktriangledown$ .
	- Druk op  $\cdots$  **Doorsch.** om het nummer naar de ontvangende handset te zenden.

Wacht tot het doorschakelen klaar is. Als het doorschakelen klaar is, keert u terug naar de lijst met nummers van het telefoonboek.

- Selecteer een nieuw nummer met de pijl  $\triangle$  of  $\triangle$  en druk
	- op  $\overline{\cdots}$  Doorsch...

Herhaal deze handeling tot al de gewenste nummers doorgeschakeld

zijn. Druk op **Terug** om het scherm te verlaten.

## **UW TELEFOONBOEK**

#### **Met behulp van het telefoonboek bellen**

Druk vanuit de  $\begin{pmatrix} \cdot & \cdot & \cdot \\ \cdot & \cdot & \cdot \end{pmatrix}$  navigator op  $\sim$  of  $\star$  tot de weergave van het scherm **Telef. boek**. Bevestig met **OK**.

Selecteer **Raadplegen** of **Zoeken** met de pijl

 $\triangleright$  of  $\triangleright$ . Druk op  $\triangleright$  **Valideren.** 

U hebt ervoor gekozen om het menu **Raadplegen** te gebruiken, de lijst van de nummers in uw telefoonboek verschijnt in alfabetische volgorde.

Selecteer uw correspondent met de pijl of  $\blacktriangledown$ .

Druk op de groene  $\left\langle \cdot \right\rangle$  toets om te bellen. Uw telefoon geeft het gebelde nummer weer en vormt het automatisch.

U hebt ervoor gekozen om het menu **Zoeken** te gebruiken. Voer de eerste letter van de geadresseerde in. In de lijst van het telefoonboek gaat u naar de eerste naam die met die letter begint.

Selecteer uw correspondent met de pijl of  $\blacktriangledown$ .

Druk op de groene  $\langle \cdot \rangle$  toets om te bellen. Uw telefoon geeft het gebelde nummer weer en vormt het automatisch.

## **SMS-SERVICE - KI FINE BERICHTEN**

*U kunt met uw DECT-telefoon SMSberichten zenden, ontvangen en opvolgen (ook wel kleine berichten genoemd).*

*U hebt de mogelijkheid om meerdere SMSberichtjes te verzenden, zowel naar een vast toestel, als naar een mobiele telefoon (indien de GSM-operator het toelaat).*

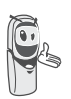

*Indien uw Twist 508 het enige smsapparaat is dat op uw lijn is aangesloten, hoeft u niets te doen. In alle andere gevallen, raadpleeg de paragraaf* **SMS Instellingen,**  *pagina* **29***.*

#### **Een bericht zenden**

Druk vanuit de  $\left(\begin{array}{c} \circ \\ \circ \end{array}\right)$  navigator op  $\blacktriangle$  of  $\blacktriangledown$  tot de weergave van het scherm **SMS**. Bevestig met **OK** (u krijgt ook direct toegang tot het menu **SMS** via de  $\boxtimes$  *(* toets).

#### **Het bericht schrijven**

Als u in het menu **SMS** bent, drukt u op  $\rightarrow$ of  $\bullet$  tot **Schrijven SMS** verschijnt. Druk op **Valideren**.

Selecteer een Postvak UIT, druk op **Valideren**.

*Als er geen persoonlijk postvak bestaat, verschijnt alleen het gemeenschappelijke postvak op het scherm.*

*Als u een persoonlijk postvak wilt maken, selecteert u Menu bus* 

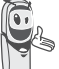

*gepers en drukt u op* 

**Valideren** *. Volg de aanwijzingen die op het scherm verschijnen. Voor meer informatie raadpleeg de paragraaf* **Een persoonlijke mailbox creëren,**  *pagina* **31***.*

Voer de code van het postvak in als u een persoonlijk postvak hebt geselecteerd. Druk

op **Valideren**.

Er verschijnt een tekstinvoerscherm.

Om de tekst van de boodschap te schrijven drukt u meerdere malen op de gewenste toets van het klavier. U kunt hoofdletters gebruiken door langdurig op de  $\leftarrow$  toets te drukken.

Gebruik van het alfanumerieke toetsenbord in functie van de geactiveerde hoofdletter- of kleine lettermodus.

 $\sqrt{1-\omega}$  $^{\prime}$ , 1, #, ,, ., :, ?, \_, \*  $2ABC$ a, b, c, 2  $\vert$  3 DEF) d, e, f, 3  $(4)$  GHI g, h, i, 4  $5 \text{ m}$ j, k, l, 5  $\bm{B}$  MNO) m, n, o, 6 p, q, r, s, 7  $(7)$   $PQRS$  $B$  TUV t, u, v, 8  $g_{WXYZ}$ w, x, y, z, 9

## **SMS-SERVICE**

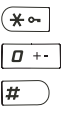

speciale karakters spatie, 0,  $/$ ,  $+$ ,  $@$ ,  $-$ ,  $\$$ ,  $\&$ ,  $\%$ #

Om een tekst in te voeren drukt u herhaaldelijk op de juiste toets tot de letter op het scherm verschijnt. Wanneer u EATONI gebruikt (pagina 23), kan de volgorde waarin de letters worden gepresenteerd enigszins anders zijn.

#### **Een correctie uitvoeren**

In het geval van een fout drukt u op **Wissen**  $\begin{bmatrix} \cdot \end{bmatrix}$  of **C** vanuit de  $\begin{bmatrix} c & \infty \end{bmatrix}$  navigator om letter per letter te wissen.

U kunt ook in de tekst teruggaan om letters te wissen of nieuwe letters toe te voegen.

Verplaats u door de tekst met de toetsen of  $\blacktriangledown$ .

Als u een teken wilt wissen, plaatst u zich na dit teken en drukt u op  $\lceil \cdot \rceil$  of op **C**.

Als u een teken wilt invoegen, plaatst u zich na het teken en voert u het in.

#### **Hoofdletters / kleine letters**

U kan tijdens het schrijven van uw bericht letters in hoofdletter of kleine letter invoeren. Als u wilt omschakelen tussen hoofdletters en kleine letters, drukt u lang op de toets  $(* \neg$ .

Als u hoofdletters hebt gekozen, ziet u boven aan het scherm het teken .

#### **Speciale tekens**

Tijdens het schrijven van een SMS zijn bepaalde "speciale" tekens op een andere manier toegankelijk.

Druk op de  $*\sim$  toets, met de pijl  $\sim$  of  $\sim$  en de cijfers van het toetsenbord, kies het gewenste teken, en valideer door  $\cdots$  . (Voorbeeld : «<» = 2 keer op  $\blacktriangleright$  en de toets «6» van het klavier).

#### **Lijst van speciale tekens:**

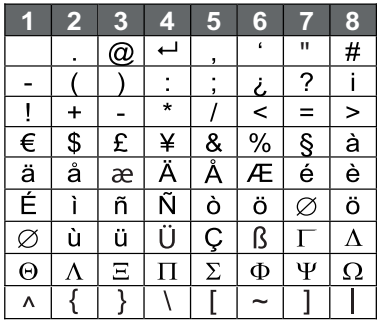

#### **De voorspellende schrijfhulp EATONI**

*Om u te helpen de tekst in te voeren, kunt u de voorspellende schrijfhulp EATONI activeren. Deze werkt via een algoritme van waarschijnlijkheid van invoer. Als u een toets op het numerieke toetsenbord invoert, stelt EATONI de letter (van deze die overeenkomen met de ingedrukte toets) voor die statisch gezien de meeste kans heeft om gewenst te worden (in functie van de vorige tekens).*

Om EATONI te activeren of te desactiveren,

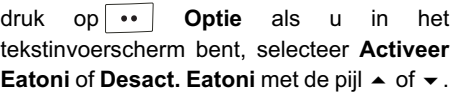

Druk op |  $\cdot \cdot$  | **Valideren.** 

#### **SMS-berichten schrijven met EATONI:**

Druk op de toets van het alfanumerieke toetsenbord, die overeenkomt met de gewenste letter. Er verschijnt een knipperende letter.

- Als de letter overeenkomt met de gewenste letter, gaat u verder met het schrijven van het SMS-bericht door op de toets te drukken die overeenkomt met de volgende letter (of de  $\boxed{p + 1}$  toets voor een spatie of  $\cdots$  optie om het SMS-bericht te verzenden).
- Als de letter niet overeenkomt met de gewenste letter, drukt u achtereenvolgens op de  $\overline{H}$  toets om deze te wijzigen tot u de gewenste letter

bekomt. *Het geheel van de letters die overeenkomen met het alfanumerieke toetsenbord wordt* 

*weergegeven linksboven in het scherm (in de relatieve volgorde van het achtereenvolgens drukken op*   $de\left| \overline{H} \right|$  toets).

#### **Verzenden**

Als de tekst ingevoerd is, drukt u op **Optie** om het soort verzending te kiezen.

U hebt de mogelijkheid te kiezen uit de volgende opties:

- **Verzenden**: om een verzending uit te voeren.

- **Opslaan**: om uw tekst in kladvorm op te slaan. Deze kan dan later verzonden worden. Hij wordt opgeslagen in de mailbox "**Draft**".
- **Annuleer SMS**: om de tekst die u hebt ingevoerd definitief te verwijderen.
- **Opties verzend.** : om een bericht te versturen met enkele opties. (raadpleeg de paragraaf **Een verzend+ uitvoeren,** pagina **25**).

#### **Een verzending uitvoeren**

Selecteer **Verzenden** met de pijl  $\blacktriangle$  of  $\blacktriangledown$ . Druk op  $\cdot \cdot$  **Valideren.** 

Vorm of zoek het nummer van uw bestemmeling.

• Voer het nummer in met behulp van het toetsenbord.

Druk op |  $\cdot \cdot$  | Valideren.

of

• Als de persoon in het telefoonboek staat, druk op  $\overline{\cdots}$  Selecteer met de toetsen

 $\triangle$  of  $\triangleright$  de geadresseerde in de lijst.

Druk op  $\cdot \cdot$  **Valideren**. Het nummer van de persoon wordt weergegeven.

Druk op  $\cdots$  **Valideren.** 

Vorm het box nummer van de geadresseerde

(0 standaard). Druk op **Valideren**.

Er verschijnt een validatiescherm van het verzenden. Het geeft u de soort verzending en het nummer waarnaar uw bericht zal verzonden worden.

• Als de gegevens juist zijn, drukt u

op **Valideren**. Er verschijnt een bericht op het scherm met de melding dat het verzenden van uw SMS bezig is. • Om het verzendnummer te wijzigen of de tekst van het bericht te wijzigen, drukt u op **Wijzigen**.

Als het bericht verzonden is, kunt u een kopie van het bericht opslaan. Het wordt opgeslagen in de mailbox **Verzond SMS**.

- Om het bericht te bewaren, drukt u op **Ja**.
- Om het bericht niet te bewaren, drukt u op  $\overline{\cdot}$  Neen.

#### **Een verzend+ uitvoeren**

*Een Verzend+ geeft u de mogelijkheid om:*

- *het toestelnummer van de bestemmeling te bepalen,*
- *de sturende mailbox te bepalen.*

Selecteer **Opties verzend.** met de pijl of  $\blacktriangleright$ . Druk op  $\blacktriangleright$  **Valideren.** 

Voer het nummer in van de bestemmeling net zoals bij een normale verzending (zie vorige paragraaf). Druk op **·· Valideren**. Beantwoord de vragen over de functies.

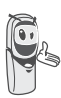

*Het menu voor de selectie van een persoonlijke verzendende mailbox (pagina 31) verschijnt enkel wanneer er minstens één persoonlijke mailbox gecreëerd is.*

Aan het eind van deze procedure krijgt u een scherm dat het nummer van de bestemmeling nogmaals weergeeft.

• Om deze alsnog te wijzigen, drukt u

op **Wijzigen** en breng de gewenste veranderingen aan. Druk na de wijziging

op **Valideren**.

• Indien de gegevens juist zijn drukt u op **Valideren**. Er verschijnt een bericht op het scherm met de melding dat het verzenden van uw SMS bezig is.

Als het bericht verzonden is, kunt u een kopie van het bericht opslaan. Het wordt opgeslagen in de mailbox **Verzond SMS**.

- Om het bericht te bewaren, drukt u op **Ja**.
- Om het bericht niet te bewaren, drukt u op **Neen**.

#### **Als het verzenden mislukt**

Een informatiescherm meldt u dat uw bericht niet kon worden verzonden.

Druk op |  $\cdot \cdot$  | **Vervolg**.

Een scherm stelt u verschillende opties voor:

- **Bewaren**: om uw tekst in de vorm van een klad op te slaan. Als u uw bericht opgeslagen hebt, kunt u de problemen oplossen en uw bericht later opnieuw verzenden zonder het opnieuw te moeten invoeren.
- **Herbeginnen**: om opnieuw te verzenden.
- **SMS wissen**: om uw SMS definitief te verwijderen.
- **Zie ontvanger**: om het nummer van de bestemmeling te verifiëren.
- **SMS wijzigen**: om het nummer of uw tekst te wijzigen.

Kies een actie met de pijl  $\blacktriangle$  of  $\blacktriangledown$ . Druk op **Valideren**.

#### **Een bericht lezen**

*U beschikt in uw telefoon over vier verschillende mappen waarin uw SMSberichten zijn opgeslagen.*

- **Nieuw**: verzamelt de ontvangen berichten die nog niet gelezen werden.
- **Bewaard**: verzamelt de reeds gelezen berichten die u wilt bewaren.
- **Verzond.**: verzamelt de berichten die u hebt verzonden en waarvan u een kopie wilt bewaren.
- **Draft**: verzamelt de berichten die u hebt geschreven en die nog niet werden verzonden.

Druk vanuit de  $\left( \begin{array}{c} \circ \\ \circ \end{array} \right)$  navigator, op  $\bullet$  of  $\bullet$  tot de weergave op het scherm van het menu **SMS**. Bevestig met **OK**.

Selecteer Lezen SMS met de pijl  $\blacktriangle$  of  $\blacktriangledown$ . Druk op **·· Valideren**.

Selecteer een Postvak IN, druk op •• **Valideren**.

> *Als er geen persoonlijk postvak bestaat, verschijnt alleen het gemeenschappelijke postvak op het scherm.*

*Als u een persoonlijk postvak wilt maken, selecteert u Menu bus gepers en drukt u op* 

**Valideren** *. Volg de aanwijzingen die op het scherm verschijnen. Voor meer informatie raadpleeg de paragraaf* **Een persoonlijke mailbox creëren,**  *pagina* **31***.*

Voer de code van het postvak in als u een persoonlijk postvak hebt geselecteerd. Druk

op **Valideren**.

Er verschijnt een lijst met de verschillende mappen. Het aantal berichten in elke map staat tussen haakjes.

Selecteer met de pijl  $\blacktriangle$  of  $\blacktriangledown$  de map die u wenst te consulteren. Druk op **Valideren**.

De lijst met berichten in de map verschijnt met het recentste bericht bovenaan. Op de bovenste regel staan de datum en de tijd waarop het bericht is ontvangen.

Selecteer het bericht dat u wilt lezen met de pijl  $\blacktriangle$  of  $\blacktriangledown$ . Druk op  $\boxed{\cdot\cdot\cdot}$  **Optie**.

Selecteer Lezen met de pijl ▲ of ▼. Druk op **Valideren**.

De tekst van het bericht verschijnt op het scherm.

Om terug te keren naar de lijst berichten, gaat u naar het begin van het bericht en drukt U op de toets **Terug**.

#### **De berichten na lezing beheren**

Als U het bericht gelezen hebt, drukt u op **Optie** en kiest u:

- **Antwoorden**: om een SMS te schrijven als beantwoording (het nummer van de ontvanger van de nieuwe SMS wordt automatisch ingevuld).
- **Bewaren**: om dit bericht te bewaren. Het wordt opgeslagen in de map **"opgeslagen berichten"**.
- **Doorschakelen**: om dit bericht door te zenden naar een nieuwe correspondent. U hebt de mogelijkheid om het oorspronkelijke bericht te wijzigen.
- **Oproepen**: om het verzendnummer van de SMS te bellen.
- **Nr. bewaren**: om het verzendnummer van de SMS in uw telefoonboek te bewaren.
- **Wissen**: om deze SMS definitief te verwijderen.

Selecteer de gewenste optie met de pijl of  $\blacktriangleright$ . Druk op  $\blacktriangleright$  **Valideren.** 

#### **De status van het geheugen weergeven**

*U kunt tot 50 verschillende SMS-berichten opslaan. Deze kunnen zonder onderscheid verdeeld worden over de verschillende mappen.*

*Wanneer u 50 SMS-berichten hebt opgeslagen, krijgt u een bericht te zien waarin u wordt meegedeeld dat u op uw telefoon geen nieuwe SMS-berichten meer kunt opslaan.*

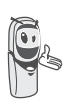

*bereikt wordt, kunt u geen nieuwe SMS-berichten meer ontvangen. Om opnieuw berichten te ontvangen, moet u opgeslagen berichten verwijderen.*

*Als de maximale opslagcapaciteit* 

Druk vanuit de  $\begin{bmatrix} c & w \end{bmatrix}$  navigator, op  $\blacktriangle$  of  $\blacktriangledown$  tot de weergave op het scherm van **SMS**. Bevestig met **OK**.

Selecteer Geheugen met de pijl  $\blacktriangle$  of  $\blacktriangledown$ . Druk op **··** Valideren.

Een scherm geeft het aantal berichten weer dat opgeslagen werd in elk van de mappen (niet gelezen, folder, verzonden en draft). Het scherm geeft ook het totale aantal berichten dat in het geheugen opgeslagen werd aan en het aantal beschikbare plaatsen.

Gebruik de pijl  $\blacktriangle$  of  $\blacktriangledown$  om al deze informatie te bekijken.

Om het scherm met de geheugeninformatie te verlaten, drukt u op de toets **Terug**.

#### **Een SMS-map leegmaken**

*Met deze functie kunt u alle berichten in een map wissen. Om de berichten één voor één te wissen raadpleeg de paragraaf* **De berichten na lezing beheren,** *pagina* **26***.*

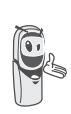

SMS berichten die in een persoonlijke mailbox zitten zullen niet verwijderd worden indien u een SMS map leegmaakt.

Druk vanuit de  $\begin{pmatrix} 0 & 0 \\ 0 & 0 \end{pmatrix}$  navigator, op  $\blacktriangle$  of  $\blacktriangledown$  tot de weergave op het scherm van **SMS**. Bevestig met **OK**.

Selecteer **SMS box leegm.** met de pijl of  $\blacktriangledown$ . Druk op  $\boxed{\cdots}$  Valideren.

Selecteer de map die u leeg wenst te maken door te drukken op de pijl  $\sim$  of  $\sim$  (Kies Nieuw). Druk op **·· Valideren** om alle berichten in de geselecteerde map te verwijderen.

Er verschijnt een scherm ter bevestiging van de verwijdering.

- Druk op **Neen** om de map niet leeg te maken.
- Druk op  $\boxed{\bullet\bullet}$  **Ja** om de map leeg te maken.

Om het menu te verlaten, drukt u op de

rode  $\sqrt{\epsilon}$  toets.

## **SMS INSTELLINGEN**

*U komt in het menu Instellingen vanuit het menu SMS of het submenu Gedetaill. Inst. van het menu Instellingen.*

#### **Het nummer van het SMScentrum wijzigen**

*U gebruikt deze functie om de nummers van de SMS-centrums te wijzigen. U kunt maximaal 4 SMS-centrumnummers voor de ontvangst en één voor de verzending definiëren.* 

*Het standaardnummer van de Belgacomserver (1976) is geprogrammeerd in SMScentrum 2 en het ontvangstnummer (01976) in SMS-centrum 1.*

Druk vanuit de  $\begin{pmatrix} 0 & 0 \\ 0 & 0 \end{pmatrix}$  navigator, op  $\rightarrow$  of  $\rightarrow$  tot de weergave op het scherm van **SMS**. Bevestig met **OK**.

Selecteer **Instellingen** met de pijl  $\blacktriangle$  of  $\blacktriangledown$ . Druk op **valideren**.

Selecteer **SMS** servers met de pijl  $\blacktriangle$  of  $\blacktriangledown$ . Druk op **··** Valideren.

Selecteer met de toetsen  $\blacktriangle$  of  $\blacktriangledown$  het SMScentrum dat u wilt wijzigen. Druk op **Valideren**.

Een informatiescherm duidt het nummer van de SMS-server

• Om het nummer te wijzigen, drukt u op **Wijzigen**. Voer het nieuwe nummer in het invoerscherm in en druk

op **Valideren**.

• Om het nummer te bewaren, drukt u op **Valideren**.

Voer deze bewerking nogmaals uit voor de overige SMS-centrums.

Definieer vervolgens het SMS-centrum dat voor de verzending moet worden gebruikt.

#### **Het SMS-centrum voor verzending kiezen**

Selecteer **Voorrang verz.** met de pijl of  $\blacktriangleright$ . Druk op  $\boxed{\cdots}$  **Valideren.** 

- Als u het SMS-centrum voor verzenden wilt wijzigen, druk op **· Wijzigen**. Selecteer het gewenste SMS-centrum met de toetsen  $\triangle$  of  $\neq$  en druk op **Valideren**.
- Als u het huidige SMS-centrum wilt behouden, druk op **...** Valideren.

Om het menu te verlaten, drukt u op de rode  $\sqrt{2}$  toets.

#### **SMS box nummer**

*Dit nummer werd in de fabriek ingesteld, en u hoeft het niet te wijzigen indien de Twist 508 de enige voor sms geschikte terminal is, die op uw lijn is aangesloten. Als er echter verschillende SMS-servers op uw lijn geïnstalleerd zijn, moeten ze verschillende SMS box nummers hebben. U moet het SMS box nummer van één van hen wijzigen.* 

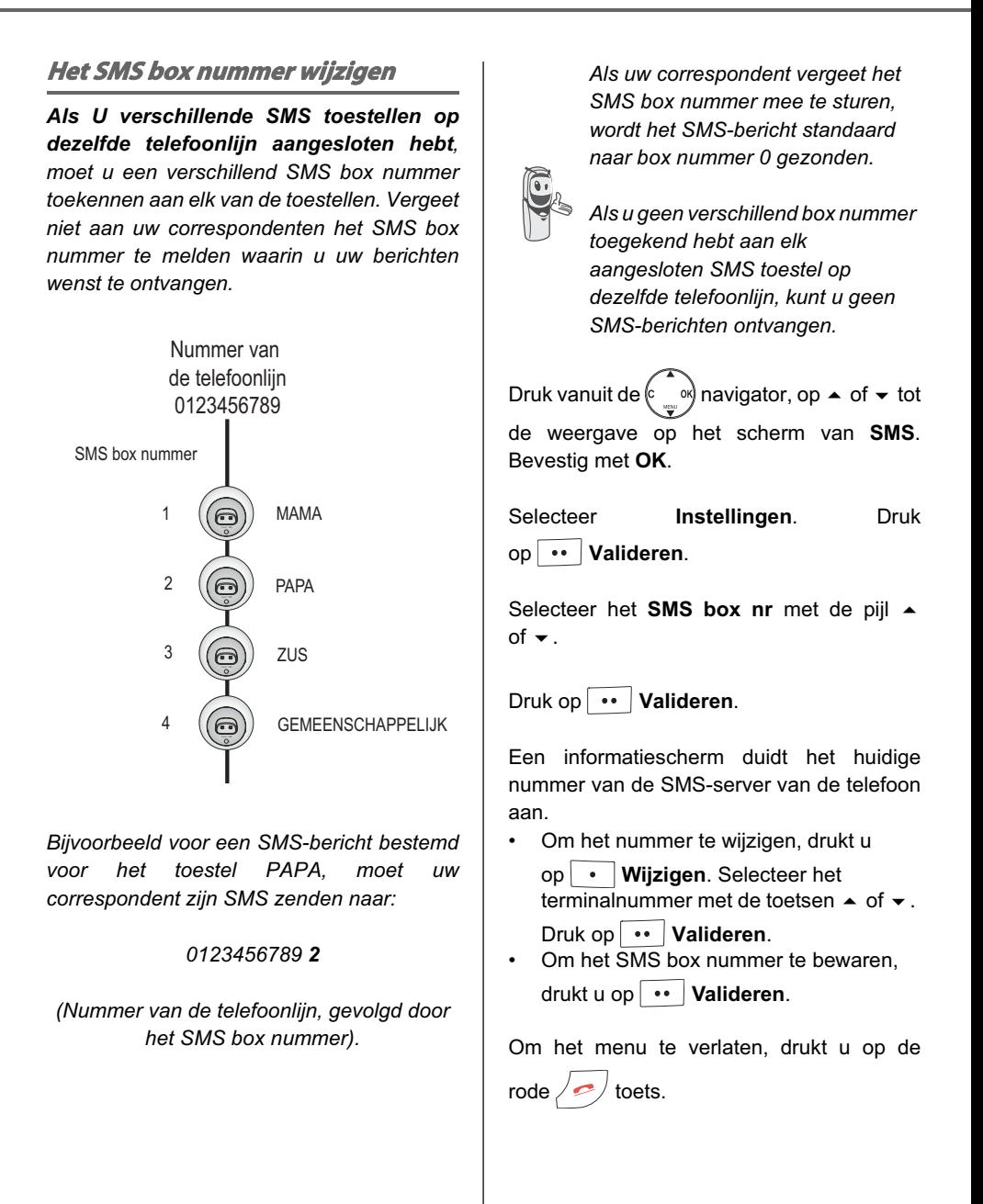

#### **Persoonlijke mailbox**

*De "persoonlijke mailboxen" laten u toe om nominatieve SMS berichten te ontvangen, met andere woorden: u krijgt in uw persoonlijke mailbox de aan u persoonlijk gerichte SMS berichten. De nominatieve SMS berichten zullen gestockeerd worden in de map Nieuw en kunnen gelezen worden met behulp van een code die de mailboxeigenaar bepaald heeft bij de creatie ervan.*

*U kan tot 9 "persoonlijke mailboxen" creëren dankzij dewelke verschillende gebruikers hun persoonlijke SMS berichten kunnen beheren (verzenden, ontvangen, bewaren). Elke persoonlijke mailbox draagt een nummer die tevens het subadres weergeeft en beschermd is door een persoonlijk code.*

#### **Subadressen**

*Een subadres is het nummer dat toegevoegd moet worden aan het einde van uw telefoonnummer door personen die u een persoonlijk SMS bericht willen sturen.*

*U beschikt over 10 subadressen die gelinkt zijn aan uw telefoonnummer. U kan subadressen toewijzen:* 

- aan ofwel een toestel (de SMS berichten bestemd voor het bepaalde subadres zullen terechtkomen in de gemeenschappelijke mailbox van uw DECT basisstation).
- ofwel aan een persoonlijke mailbox (de ontvangen persoonlijke SMS berichten komen terecht in een specifieke persoonlijke SMS mailbox die beschermd is door een code).

*Een subadres is het nummer dat toegevoegd moet worden aan het einde van uw telefoonnummer (het 11de nummer) door personen die u een persoonlijk SMS bericht willen sturen.*

*Indien u tweemaal hetzelfde subadres nummer toewijst aan hetzelfde telefoonnummer kan de voor u bestemde persoonlijke SMS niet ontvangen worden.*

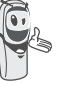

*Indien u hetzelfde subadres zowel toekent aan een persoonlijke mailbox als aan de handset dan desactiveert u het gemeenschappelijk adres.*

#### Voorbeeld:

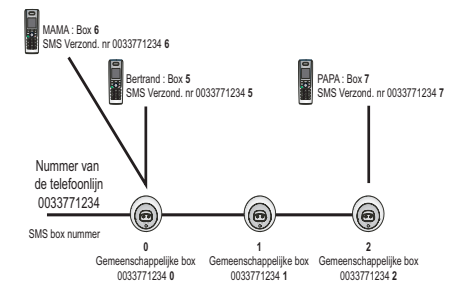

#### **Een persoonlijke mailbox creëren**

Druk vanuit de  $\begin{pmatrix} \cdot & \cdot & \cdot \\ \cdot & \cdot & \cdot \end{pmatrix}$  navigator, op  $\rightarrow$  of  $\rightarrow$  tot de weergave op het scherm van **SMS**. Bevestig met **OK**.

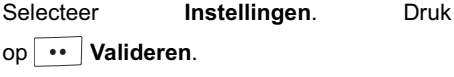

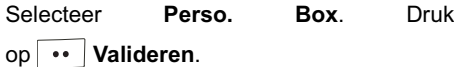

Selecteer **Nieuw**. Druk op **...** Valideren.

Voer de naam van de box in. Druk op  $\cdot \cdot$  **Valideren.** 

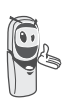

*Als u een naam invoert die reeds bestaat, krijgt u een bericht met de melding dat de naam al bestaat. De naam van de box is beperkt tot 10 letters.*

Voer de code in die gekoppeld is aan de mailbox. Druk op |  $\cdot \cdot$  | **Valideren.** 

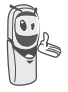

*De gebruikerscode moet bestaan uit 4 cijfers.*

Voer opnieuw de code in die gekoppeld is aan de mailbox. Druk op **·· Valideren**.

De telefoon stelt een SMS box nummer voor dat gekoppeld is aan de mailbox. Druk op **Valideren** om het SMS box nummer te bewaren.

Druk op Wijzigen • om het SMS box nummer te wijzigen. Selecteer in de lijst één van de beschikbare SMS box nummers. Druk op **Valideren**.

De naam komt op de lijst van persoonlijke mailboxen.

#### **Een bericht bestemd voor een persoonlijke mailbox lezen**

Druk vanuit de  $\begin{pmatrix} \cdot & \cdot & \cdot \\ \cdot & \cdot & \cdot \end{pmatrix}$  navigator, op  $\rightarrow$  of  $\rightarrow$  tot de weergave op het scherm van **SMS**. Bevestig met **OK**.

Selecteer **Lezen SMS**. Druk op **Valideren**.

Selecteer het persoonlijke postvak. Druk op **Valideren**.

Voer de code van het persoonlijke postvak in. Druk op  $\cdot \cdot$  **Valideren.** 

Selecteer **Nieuw** of **Bewaard** met de toetsen

 $\triangleright$  of  $\triangleright$ . Druk op  $\triangleright$   $\cdot$  **Valideren.** 

Selecteer het bericht met de toetsen of  $\blacktriangleright$ . Druk op  $\blacktriangleright$   $\blacktriangleright$  **Valideren.** 

Het bericht verschijnt op het scherm. Voor meer informatie over de handelingen die u kunt uitvoeren, raadpleeg de paragraaf **Een bericht lezen,** pagina **26**.
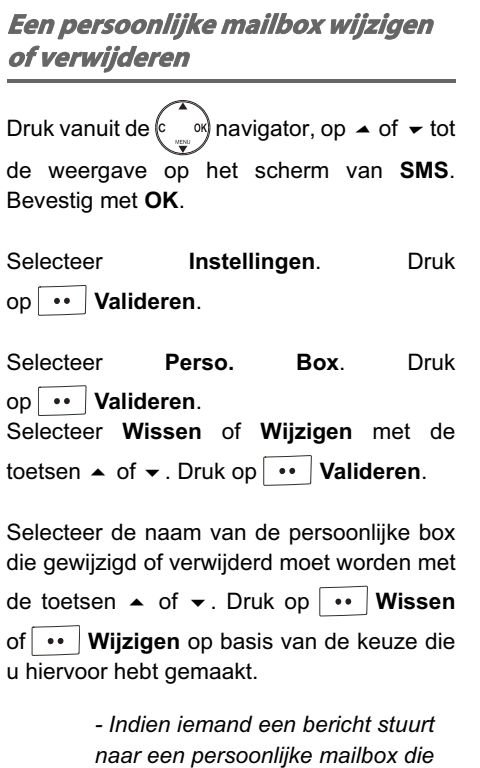

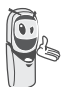

*- Indien u een persoonlijke mailbox wenst te verwijderen zal u op het einde van de procedure gevraagd worden om de code van het basisstation in te voeren.*

*niet gecreëerd is (of intussen reeds verwijderd is) zal dit bericht niet* 

*ontvangen worden.*

# **OPROEPEN**

*Met dit menu kunt u de lijsten oproepen of nieuwe berichten van uw telefoon raadplegen.*

*De lijst verzonden oproepen geeft de oproepen weer die u gemaakt hebt.*

*De lijst ontvangen oproepen geeft de oproepen weer die u ontvangen hebt.*

*De lijst nieuwe berichten verzamelt alle nieuwe feiten die plaatsvonden tijdens uw afwezigheid:*

- *ontvangst van een SMS,*
- *oproepen tijdens afwezigheid,*
- *berichten van de "PhoneMail" service.*

#### **De lijst ontvangen of verzonden oproepen raadplegen**

Vanuit de  $\begin{bmatrix} c & w \end{bmatrix}$  navigator, drukt u op  $\triangle$  of  $\triangle$ 

tot de weergave van het scherm **Oproepen**. Bevestig met **OK**.

Kies **Ontv. oproepen** of **Verz. Oproep.**, met de pijl ▲ of <del>v</del>. Druk op **·· Valideren.** 

Het scherm met de weergave van de laatste ontvangen of verzonden oproep verschijnt.

*Dit scherm geeft de volgende informatie weer:*

*• de volledige naam van uw correspondent voor een inkomende oproep (indien u een abonnement "Weergave naam" hebt) of indien u een abonnement nummer weergave hebt en de naam van correspondent in het telefoonboek opgeslagen is; voor een uitgaande oproep indien de naam in het telefoonboek opgeslagen is.*

*• het telefoonnummer (indien u een abonnement op de dienst de "Weergave oproeper" hebt), de datum, het uur en de duur van het gesprek (altijd afgerond naar de bovenste minuut).*

Om de vorige oproepen te raadplegen, gebruikt u de pijl ▲ of ▼. De oproepen zijn gerangschikt in chronologische volgorde, van de meest recente tot de oudste.

Door te drukken op **...** | Optie, krijgt u toegang tot verschillende handelingen die u kunt uitvoeren:

- **Oproepen**:Het nummer bellen.
- **Nr. bewaren**:De naam en het nummer registreren in het telefoonboek.
- **SMS Versturen**:Een SMS verzenden naar uw correspondent.
- **Alles wissen**:Alle oproepen wissen.
- **Wissen**:De oproep die geraadpleegd wordt, wissen.
- **Raadplegen**:De geselecteerde oproep opnieuw bekijken.

Om terug te keren naar het scherm om de oproep te raadplegen, drukt u

op **· Terug**.

Om het menu te verlaten, drukt u op de rode  $\sqrt{2}$  toets.

#### **Het laatst gevormde nummer oproepen (Opnieuw kiezen)**

*Uw telefoon beschikt over een verkorte toets om automatisch het laatst gevormde nummer terug te bellen.*

Druk vanuit het wachtscherm op de groene  $\left\langle \bullet\right\rangle$  toets en houd deze ingedrukt tot het scherm **Oproepen** verschijnt. Laat de

toets los , het laatst gevormde nummer

verschijnt. Druk opnieuw op de groene toets. Het nummer wordt automatisch gevormd.

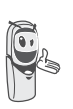

*U kunt andere gemaakte oproepen raadplegen door te drukken op of* ► vanuit de  $^{\circ}$ <sub>∞</sub> navigator.

**Een nummer bellen uit de lijst ontvangen of verzonden oproepen**

Vanuit de  $\begin{pmatrix} 0 & 0 \\ 0 & 0 \end{pmatrix}$  navigator, drukt u op  $\blacktriangle$  of  $\blacktriangledown$ tot de weergave van het scherm **Oproepen**. Bevestig met **OK**.

Selecteer **Verz. Oproep.** of **Ontv. oproepen** met de pijl ▲ of ▼. Druk op **<sup>••</sup> Valideren.** 

Het scherm met de weergave van de laatste ontvangen of verzonden oproep verschijnt.

Zoek de correspondent die u wilt bellen met de pijl ▲ of ▼. De oproepen zijn gerangschikt in chronologische volgorde, van de meest recente tot de oudste.

Als de oproep op het scherm staat, drukt u op

de groene  $\langle \cdot \rangle$  toets.

Het nummer wordt automatisch gevormd.

### **Dagboek van de gebeurtenissen**

#### **Nieuwe gebeurtenissen raadplegen**

Als er tijdens uw afwezigheid één of meerdere nieuwe oproepen waren, verschijnt het scherm "Nieuwe gebeurtenissen bekijken?".

- Om niet onmiddellijk de oproepen te raadplegen, drukt u op **·** Nee.
- Om de lijst oproepen te raadplegen, drukt u op **··** Ja.

*Als u de lijst oproepen* 

*geraadpleegd hebt, verdwijnt het informatiescherm.*

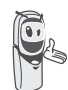

*U kunt de lijst opnieuw raadplegen via het menu "Oproepen" en de oproepen die tijdens uw afwezigheid zijn gemaakt in het submenu "Ontv. oproepen".*

Er verschijnt een overzichtsscherm van oproepen die plaatsvonden tijdens uw afwezigheid:

- ontvangst van een SMS,
- oproepen tijdens afwezigheid,
- berichten van de "PhoneMail" service.

Selecteer de Oproepen met de pijl  $\blacktriangle$  of  $\blacktriangledown$ .

Druk op **··** Valideren.

De oproep verschijnt op het scherm.

#### **Het infomatiescherm over nieuwe gebeurtenissen inschakelen/ uitschakelen**

*Het informatiescherm over de nieuwe gebeurtenissen kan worden onderdrukt. De opgetreden gebeurtenissen, kunnen worden geraadpleegd in het menu Oproepen/ Oproepen / Raadplegen. De standaardinstelling is actief.* 

Vanuit de  $\begin{pmatrix} \cdot & \cdot & \cdot \\ \cdot & \cdot & \cdot \end{pmatrix}$  navigator, drukt u op  $\sim$  of  $\sim$ tot de weergave van het scherm **Oproepen**. Bevestig met **OK**.

Selecteer **Oproepen** met de pijl  $\rightarrow$  of  $\rightarrow$ . Druk op **valideren**.

Selecteer **Activeren** of **Uitzetten** met de pijl  $\triangleright$  of  $\triangleright$ . Druk op  $\boxed{\cdot\cdot}$  **Valideren.** 

Indien de optie "Uitzetten" wordt gekozen, kunt u nieuwe gebeurtenissen kiezen. Daartoe:

Selecteer **Raadplegen** met de pijl  $\blacktriangle$  of  $\blacktriangledown$ . Druk op **··** Valideren.

Selecteer de Oproepen met de pijl  $\blacktriangle$  of  $\blacktriangledown$ . Druk op **··** Valideren.

De oproep verschijnt op het scherm.

# **OPTIES**

*Dit menu bevat tal van extra functies:*

- *• Wekker: om uw handset als een wekker te gebruiken.*
- *• Agenda: de telefoon zal rinkelen op het geprogrammeerde uur en datum om u te herinneren aan een afspraak.*
- *• Verjaardag: de handset rinkelt op de geprogrammeerde datum en tijd.*
- *• Timer: om u te herinneren aan een event (maximum 99 minuten).*
- *• Bewaking: de handset gebruiken om een ruimte te bewaken.*

#### **Meldingen beheren:**

*De wekker, de timer, verjaardag en agenda:*

*• Een gebeurtenis weergeven wanneer de machine in de slaapstand staat*

*Het toestel kondigt de gebeurtenis aan, druk op de toets Stop. Indien geen enkele handeling gedaan wordt keert het scherm na 60 seconden in rusttoestand terug.*

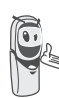

#### *• Weergave wanneer de gebruiker door de menu's navigeert*

*Het toestel verlaat de menu's, kondigt de gebeurtenis aan,*

*druk op de toets Stop. Indien geen enkele handeling gedaan wordt keert het scherm na 60 seconden in rusttoestand terug.*

#### *• Alarm weergeven tijdens een gesprek*

*Men hoort de biep via de luidspreker, druk op de toets Stop. Indien geen enkele handeling gedaan wordt keert het scherm na 60 seconden in rusttoestand terug.*

#### **De wekker**

*Met de wekkerfunctie wordt het belsignaal van de telefoon elke dag ingeschakeld op het ingestelde tijdstip.*

*Bij het in werking stellen van de wekker, klinkt het gekozen belsignaal gedurende 60 seconden en wordt een waarschuwingsscherm weergegeven. Stop het alarm door op de toets* • Stop te *drukken of de rode*  $\neq$  *toets.* 

#### **Instelling van de wekker**

Druk vanuit de  $\begin{pmatrix} 0 & 1 \end{pmatrix}$  navigator, op  $\blacktriangle$  of  $\blacktriangledown$  tot de weergave op het scherm van **Opties**. Bevestig met **OK**.

Selecteer Wekker. Druk op **··** Valideren.

Een informatiescherm geeft u de status van de wekker aan.

- het uur waarop de telefoon zal rinkelen,

- of hij aan staat of niet.

- Om deze instellingen te bewaren, drukt u op **Valideren**.
- Om het wekuur of de status van de wekker (aan of uit) te wijzigen, drukt u

op **Wijzigen**.

Er verschijnt een lijst met de verschillende instellingen.

#### **De wekker aan- of uitzetten**

Om de wekker aan of uit te zetten zonder het uur te wijzigen.

Selecteer **Activeren** of **Uitzetten** in de lijst met de pijl ▲ of ▼. Druk op **| ••** | Valideren.

Het informatiescherm met de wekkerinstellingen verschijnt met de nieuwe status. Druk op **·· Valideren**.

#### **Het wekuur wijzigen**

Selecteer **Uur instellen** in de lijst met de pijl  $\triangleright$  of  $\triangleright$ . Druk op  $\triangleright$  **Valideren.** 

Voer het uur in waarop u de wekker wilt laten rinkelen. Druk op |  $\cdot \cdot$  | Valideren.

Het informatiescherm geeft de nieuwe instelling weer. Druk op **•• Valideren.** 

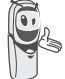

*Als het uur ingesteld is, is de wekker automatisch ingeschakeld.*

### **Het belsignaal van de wekker wijzigen**

Om het belsignaal van de wekker te wijzigen, selecteert u **Belmelodieen** in het wekkermenu met de pijl  $\blacktriangle$  of  $\blacktriangledown$ . Druk op **Valideren**.

De lijst met de belmelodieën verschijnt.

Selecteer het belsignaal van uw keuze met de pijl  $\bullet$  of  $\bullet$ .

Druk op **·· Volume** om toegang te krijgen tot het instellingscherm voor volume.

Druk op  $\sim$  of  $\sim$  om het volume te verhogen of te verminderen.

Als het volume ingesteld is, drukt u op **Valideren**.

Het informatiescherm voor de wekkerinstellingen verschijnt. Druk op **Valideren**.

Om het menu te verlaten, drukt u op de rode  $\sqrt{2}$  toets.

#### **De timer**

*De timerfunctie schakelt het belsignaal van de telefoon in na een geprogrammeerde tijd. U kunt het aftellen van de tijd op het scherm weergeven.*

*Na het aflopen van de teller, belt de telefoon gedurende 60 seconden en is het alarmscherm geactiveerd. Stop het alarm door te drukken op Stop . De telefoon houdt op met bellen.*

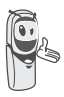

*Als u de timer wilt regelen (duur, toon en zichtbaarheid), moet u deze stoppen indien geactiveerd.*

Druk vanuit de  $\left(0, \infty\right)$  navigator, op  $\blacktriangle$  of  $\blacktriangledown$  tot de weergave op het scherm van **Opties**. Bevestig met **OK**.

Selecteer **Timer** met de pijl ▲ of ▼. Druk op **Valideren**.

- Om de timer in werking te stellen zonder de weergegeven tijd te wijzigen, druk op **OK**.
- Om de tijd te wijzigen, drukt u op  $\overline{\cdots}$  Optie.

Er verschijnt een lijst met de verschillende instellingen.

#### **De tijd van het aftellen van de timer wijzigen**

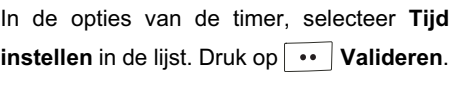

Voer de gewenste tijd in. Druk op **Valideren**.

Het scherm voor het in werking stellen van de timer verschijnt met de wijziging. Druk op de **OK** toets om de timer te starten.

### **Het belsignaal van de timer wijzigen**

In de opties van de timer, selecteert u **Belmelodieen** met de pijl ▲ of ▼. Druk op **Valideren**.

De lijst met belsignalen verschijnt, het belsignaal rinkelt.

Selecteer het belsignaal met de pijl  $\blacktriangle$  of  $\blacktriangledown$ .

Druk op  $\cdot \cdot$  **Volume** om toegang te krijgen tot het instellingscherm voor volume.

Druk op  $\sim$  of  $\sim$  om het volume te verhogen of te verminderen.

Als het volume ingesteld is, drukt u op **Valideren**.

Het scherm om de timer te starten, verschijnt. Start de timer door op de **OK** toets te drukken.

#### **De afteltijd van de timer weergeven of verbergen**

Om de tijd op het scherm tijdens het aftellen weer te geven (of te verbergen), selecteert u **Zichtbaarheid** in het menu Timer met de pijl

 $\triangleright$  of  $\triangleright$ . Druk op  $\triangleright$  **Valideren.** 

Er verschijnt een scherm waarop aangegeven staat of het aftellen van de timer zichtbaar is of niet.

Druk op |  $\cdot$  | **Wijzigen** om de huidige status te wijzigen.

Druk op **··** Valideren.

Druk op **Fig.** Terug, de timer wordt weergegeven. Druk op de **OK** toets om de timer te starten.

Om het menu te verlaten, drukt u op de

rode  $\sqrt{\frac{1}{2}}$  toets.

#### **De alarmen voor verjaardag of agenda**

*U kunt op uw DECT-telefoon alarmen programmeren voor verjaardagen of voor de agenda (10 alarmen). De verjaardagen en de afspraken worden aangekondigd op het geprogrammeerde uur en dag door een belsignaal van 60 seconden en door een alarmscherm. Dit scherm wordt weergegeven tot u op één van de toetsen van het toetsenbord drukt.*

#### **Een nieuw verjaardagsalarm (of agenda-alarm) toevoegen**

Druk vanuit de  $\left( \begin{array}{c} c \end{array} \right)$  navigator, op  $\blacktriangle$  of  $\blacktriangledown$  tot de weergave op het scherm van **Opties**. Bevestig met **OK**.

Selecteer **Verjaardag** (of **Agenda**) met de pijl ▲ of <del>v</del>. Druk op **·· Valideren.** 

Selecteer **Nieuw**. Druk op  $\boxed{\cdots}$  **Valideren.** 

Voer de naam van de betrokken persoon in (of van de afspraak) via het toetsenbord. Om een letter te wissen, drukt u op de **C** toets.

Druk op **·· Valideren.** 

Voer de datum van de verjaardag (of van de afspraak in) met behulp van de toetsen van het toetsenbord. Druk op **v** | **Valideren**.

Voer het uur van het activeren van het belsignaal in. Druk op **... Valideren.** 

Er verschijnt een validatiescherm.

- Om te corrigeren, drukt U
	- op **Wijzigen**. • Om de informatie te bewaren, drukt U

op **Valideren**.

#### **Een verjaardagsalarm (of agendaalarm) raadplegen**

Selecteer **Verjaardag** (of **Agenda**) met de pijl  $\blacktriangle$  of  $\blacktriangledown$ . Druk op  $\boxed{\cdots}$  Valideren.

De lijst met geprogrammeerde verjaardagsalarmen (of agenda-alarmen) wordt weergegeven op het scherm.

Selecteer in de lijst verjaardagsalarmen (of agenda-alarmen), met behulp van de toetsen  $\triangle$  of  $\triangle$  deze die u wilt raadplegen, bevestig door **OK**.

Het record verjaardagalarm (of agendaalarm), verschijnt op het scherm. Dit record vermeldt:

- de naam van de betrokken persoon (of de afspraak),
- de datum van de verjaardag (of van de afspraak),
- het uur waarop u verwittigd wilt worden door een belsignaal.

#### **Een verjaardagsalarm (of agendaalarm) wijzigen of verwijderen**

Selecteer in de lijst met verjaardagsalarmen (of agenda-alarmen) met de pijl  $\sim$  of  $\sim$  het alarm dat die u wilt wijzigen. Druk op  $\overline{\cdots}$  **Optie**.

U hebt de mogelijkheid te kiezen uit de volgende opties:

- **Raadplegen**: om de alarmgegevens te bekijken.
- **Wijzigen**: om de naam en de datum van het alarm te wijzigen.
- **Wissen**: om een verjaardagsalarm of agenda-alarm weg te halen.
- **Belmelodieen**: om het belsignaal te bepalen dat geproduceerd zal worden bij de activering van het alarm.
- **Nieuwe naam**: om een nieuw alarm te creëren.

Om het menu te verlaten, drukt u op de

rode  $\sqrt{\frac{1}{2}}$  toets.

#### **Een ruimte bewaken**

*U kunt uw telefoon gebruiken om een ruimte te bewaken. Hiermee kunt u bijvoorbeeld een kinderkamer in de gaten houden.*

*Plaats één van de handsets in de te bewaken ruimte. Dit toestel zal in de verzendmodus staan.*

*De andere handset blijft bij u en staat in de ontvangstmodus.*

#### Op de ontvangende handset:

Druk vanuit de  $\begin{pmatrix} \cdot & \cdot & \cdot \\ \cdot & \cdot & \cdot \end{pmatrix}$  navigator, op  $\rightarrow$  of  $\rightarrow$  tot de weergave op het scherm van **Opties**. Bevestig met **OK**.

Selecteer **Bewaking** met de pijl  $\blacktriangle$  of  $\blacktriangledown$ . Druk op **·· Valideren**.

Selecteer het verzendtoestel met de pijl of  $\blacktriangleright$ . Druk op  $\blacktriangleright$   $\blacktriangleright$  **Oproepen**.

De uitzendende handset belt, neem op door te drukken op **...** Accept..

Op de verzendende handset:

Een scherm stelt u voor om over te gaan naar de bewakingsmodus (uitzendmodus). Druk

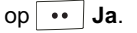

De twee toestellen bevinden zich dan in bewakingsmodus.

• Plaats het verzendtoestel in de te bewaken ruimte.

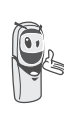

*Het toestel in uitzendmodus belt niet in het geval van een oproep. U kunt het dus in een kamer plaatsen waar iemand slaapt.*

# **OPTIES**

• Houd het ontvangsttoestel bij u.

*Tijdens de bewakingsmodus is het mogelijk om de ontvangsttelefoon te gebruiken om te telefoneren.*

*Om te bellen: druk* 

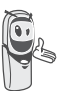

*op Oproepen en vorm het nummer. Om een oproep te ontvangen, drukt* 

*u* op de groene sint toets.

*Als het gesprek afgelopen is, keert de telefoon automatisch naar de ontvangstmodus terug.*

#### Om de bewaking te stoppen:

- Druk op de uitzendende handset

op **·** Stop, op de ontvangende handset ziet u het sluimerscherm weer.

- Druk op de ontvangende handset

op **·** Stop en bevestig door op **·** Ja te drukken. Vervolgens op de uitzendende

handset op **Fig. 3top** drukken.

# **SPELLETJES**

# **Schuifpuzzel**

*Beide spelletjes zijn van het type solitaire, en er zijn drie moeilijkheidsgraden beschikbaar (9, 16 of 25 stukken). Het doel bestaat er in de voorwerpen te vervangen door voorwerpen, identiek met het doel.*

Druk vanuit de  $\begin{bmatrix} c & w \end{bmatrix}$  navigator, op  $\blacktriangle$  of  $\blacktriangledown$  tot de weergave op het scherm van **Spelletjes**. Bevestig met **OK**.

Druk op  $\rightarrow$  of  $\rightarrow$  om uw spellen te selecteren. Druk op **·· Valideren**.

Druk op  $\cdot \cdot$  **Voorbeeld** om het doel van het spel weer te geven. Keer terug naar het spel door op  $\cdot$  **Terug** te drukken.

Verplaats de stukken met behulp van de navigator  $\begin{pmatrix} \cdot & \cdot & \cdot \\ \cdot & \cdot & \cdot \end{pmatrix}$  om het doel te behalen.

#### **Toets Actie**

- het stuk onder het lege hokje naar omhoog
- het stuk onder het lege hokje naar omlaag
- OK het stuk links van het lege hokje naar rechts
- C het stuk rechts van het lege hokje naar links

Als u de spellen wilt verlaten, drukt u op de

rode  $\sqrt{2}$  toets.

# **DE HANDSET AANPASSEN**

**AANPASSEN** *In dit menu kunt u de beltonen en de interface van de handset weergeven en:*

- *verschillende beltonen gebruiken voor het ontvangen van externe gesprekken of de intercom (tussen handsets);*
- *de afbeelding op het sluimerscherm wijzigen;*
- *de achtergrondkleur van het scherm wijzigen wanneer u in menu's navigeert;*
- *de modus Stil activeren of desactiveren;*
- *verschillende beltonen toewijzen voor de ontvangst van oproepen of voor oproepen tussen handsets;*
- *de stille modus activeren of desactiveren;*
- *een persoonlijk bericht opnemen.*

### **Beltonen wijzigen**

*In dit menu kunt u aan elke gebeurtenis op uw handset een andere beltoon toekennen voor:*

- *een extern gesprek;*
- *een gesprek tussen handsets (intercom);*
- *de ontvangst van SMS-berichten;*
- een boodschap.

Druk vanuit de  $\begin{bmatrix} c & w \end{bmatrix}$  navigator, op  $\triangle$  of  $\triangledown$  tot de weergave op het scherm van **Personaliseren**. Bevestig met **OK**.

Selecteer **Belsignalen** met de pijl  $\rightarrow$  of  $\rightarrow$ . Druk op **·· Valideren**.

Selecteer **Externe oproep** of **Intercom** of **Ontvangst SMS** of **Boodschappen** met de

pijl  $\blacktriangle$  of  $\blacktriangledown$ . Druk op  $\blacktriangledown$  **Valideren.** 

Selecteer het belsignaal van uw keuze met de piil  $\blacktriangle$  of  $\blacktriangledown$ .

Druk op **·· Volume.** 

Regel het volume van het belsignaal met de pijl ▲ of ★. Druk op **·· Valideren.** 

Om het menu te verlaten, drukt u op de rode  $\sqrt{\epsilon}$  toets.

# **Het sluimerscherm wijzigen**

*In dit menu kunt u de afbeelding van het sluimerscherm van uw handset wijzigen.*

Druk vanuit de  $\begin{pmatrix} \cdot & \cdot & \cdot \\ \cdot & \cdot & \cdot \end{pmatrix}$  navigator, op  $\blacktriangle$  of  $\blacktriangledown$  tot de weergave op het scherm van **Personaliseren**. Bevestig met **OK**.

Selecteer **Achtergrond** met de pijl  $\blacktriangle$  of  $\blacktriangledown$ . Druk op  $\cdot \cdot$  **Valideren.** 

Maak een keus uit de afbeeldingen met de toetsen  $\blacktriangle$  of  $\blacktriangledown$ . Druk op  $\boxed{\cdots}$  Zien.

De afbeelding verschijnt op het scherm.

Druk op  $\cdots$  **Valideren**, om de afbeelding als achtergrond in te stellen of gebruik de toetsen  $\triangle$  of  $\blacktriangleright$  om een andere afbeelding te selecteren.

Om het menu te verlaten, drukt u op de rode  $\sqrt{\frac{1}{2}}$  toets.

#### **De achtergrondkleur van menu's wijzigen**

*In dit menu kunt u de achtergrondkleur van de menu's wijzigen.*

Druk vanuit de  $\begin{pmatrix} \cdot & \cdot & \cdot \\ \cdot & \cdot & \cdot \end{pmatrix}$  navigator, op  $\blacktriangle$  of  $\blacktriangledown$  tot de weergave op het scherm van **Personaliseren**. Bevestig met **OK**.

Selecteer **Uiterlijk** met de pijl ▲ of ▼. Druk op **Valideren**.

Selecteer de gewenste kleur met de toetsen  $\triangle$  of  $\blacktriangleright$ . Tijdens de selectie wordt de kleur weergegeven op het scherm. Druk op **Valideren**.

Om het menu te verlaten, drukt u op de rode  $\sqrt{\sim}$  toets.

#### **Modus eco**

*Wanneer u deze functie activeert, kunt u de bedrijfstijd van de handset verlengen wanneer deze niet op het basisstation staat. De achtergrondverlichting van het scherm van de handset neemt na een tijdje gedeeltelijk of geheel af in intensiteit als deze al dan niet op het basisstation staat en naar gelang de gebeurtenissen.*

*Tijdens een communicatie zal de intensitieit van de achtergrondverlichting na een inactiviteit van 20 seconden afnemen.*

*In normale modus (Modus Eco inactief) zal de intensiteit van de achtergrondverlichting afnemen per 20 seconden inactiviteit om te komen tot een zwart scherm.*

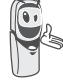

*In economische modus (Modus Eco actief) na een inactiviteit van 20 seconden, wordt het scherm zwart.*

*Eender welke gebeurtenis activeert de achtergrondverlichting van de handset. Deze zal in intensiteit afnemen per 20 seconden om te komen tot een zwakke achtergrondverlichting.*

#### **Economische modus activeren of desactiveren**

Druk vanuit de  $\begin{pmatrix} \cdot & \cdot & \cdot \\ \cdot & \cdot & \cdot \end{pmatrix}$  navigator, op  $\blacktriangle$  of  $\blacktriangledown$  tot de weergave op het scherm van **Personaliseren**. Bevestig met **OK**.

Selecteer **Modus eco.** met de pijl  $\blacktriangle$  of  $\blacktriangledown$ . Druk op **·· Valideren**.

De status wordt weergegeven op het scherm.

Druk op **Wijzigen** om de modus Stil te activeren of te desactiveren.

De status wordt gewijzigd op het scherm, druk op  $\cdots$  **Valideren.** 

Om het menu te verlaten, drukt u op de rode  $\sqrt{\sim}$  toets.

#### **De bieptonen activeren of desactiveren**

Druk vanuit de  $\begin{pmatrix} \cdot & \cdot & \cdot \\ \cdot & \cdot & \cdot \end{pmatrix}$  navigator, op  $\blacktriangle$  of  $\blacktriangleright$  tot de weergave op het scherm van **Personaliseren**. Bevestig met **OK**.

Selecteer **Bieptonen** met de pijl  $\rightarrow$  of  $\rightarrow$ . Druk op **··** Valideren.

Selecteer het soort bieptoon met de pijl  $\blacktriangle$  of  $\blacktriangledown$ .

Druk op **·· Valideren**.

**Toetsbiep**: bij elke druk op een toets wordt een bieptoon voortgebracht.

**Batterij**: als de batterij bijna leeg is, wordt een bieptoon voortgebracht.

**Lader**: als de telefoon wordt opgehangen, wordt een bieptoon voortgebracht.

Een informatiescherm geeft de status van de activiteit van de geselecteerde bieptoon weer (Aan of Uit).

- Om de status te bewaren, drukt u op **Valideren**.
- Om de status te wijzigen, drukt u op  $\|\cdot\|$ **Wijzigen**. De status wordt gewijzigd op het scherm (behalve voor het toetsenbord waarin een lijst van de drie opties verschijnt. Druk

op **Valideren**.

Om het menu te verlaten, drukt u op de

rode  $\sqrt{\frac{1}{2}}$  toets.

### **De stille modus activeren / desactiveren**

*In de stille modus worden de belsignalen en de bieptonen van het toetsenbord van de telefoon onderdrukt.*

Druk vanuit de navigator, op of tot de weergave op het scherm van **Personaliseren**. Bevestig met **OK**.

Selecteer **Stilte** met de pijl ▲ of ▼. Druk op **Valideren**.

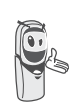

*Als u de stille modus geselecteerd hebt, zal uw telefoon niet meer op de functies van het type timer, agenda, reageren.*

Druk op **...** Ja om de stille modus te activeren.

Om het menu te verlaten, drukt u op de rode  $\sqrt{2}$  toets.

#### **Een persoonlijke beltoon opnemen**

*Met deze functie kunt u een persoonlijke beltoon opnemen met een duur van 8 seconden. Nadat u de opname hebt bevestigd, ziet u uw eigen beltoon in de lijst met beltonen.*

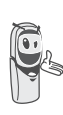

*Met de opname van een tweede persoonlijke melodie wordt de eerste gewist, zelfs als u de tweede melodie niet opslaat.*

Druk vanuit de  $\begin{pmatrix} \cdot & \cdot \\ \cdot & \cdot \end{pmatrix}$  navigator, op  $\blacktriangle$  of  $\blacktriangledown$  tot de weergave op het scherm van **Personaliseren**. Bevestig met **OK**.

Selecteer **Registreren** met de pijl ▲ of ▼. Druk op **·· Valideren.** 

Het scherm "**Melodie opnemen**" verschijnt. Druk op  $\cdot \cdot$  **Opnemen**.

Sla de tekst of een melodie op. Deze mag maximaal 8 seconden duren. Druk op **Einde** om de opname vóór de maximale duur te beëindigen.

De opname wordt weergegeven en het bericht "Wenst u de melodie op te nemen?" verschijnt op het scherm. Druk op **Ja** om de opname op te slaan.

Het opgeslagen belsignaal vindt u nu in het submenu "Belsignalen" onder de naam "**Lied gepers.**".

Om het menu te verlaten, drukt u op de rode  $\sqrt{\frac{1}{2}}$  toets.

# **BEVEILIGING**

*Met dit menu kunt u de beveiligingsparameters van uw telefoon wijzigen en personaliseren. U kunt:*

- *het klavier blokkeren,*
- *een noodnummer programmeren,*
- *de code van het basisstation wijzigen,*
- *de duur van het belkrediet bepalen,*
- *de verboden prefixen bepalen,*
- *de communicatie tussen verschillende handsets toestaan of verbieden.*

### **Het klavier blokkeren / deblokkeren**

*Om het toetsenbord te blokkeren / deblokkeren, drukt u lang op de*  toets (<del>\*</del> ∾ van het toetsenbord en

*bevestig door op de toets Ja*  $\cdot\cdot\cdot$  *te drukken*.

*U kunt uw toetsenbord ook blokkeren vanuit het menu Beveiliging.*

Druk vanuit de  $\begin{pmatrix} \cdot & \cdot \\ \cdot & \cdot \end{pmatrix}$  navigator, op  $\blacktriangle$  of  $\blacktriangledown$  tot de weergave op het scherm van **Beveiliging**. Bevestig met **OK**.

Selecteer **Blokk. klavier** met de pijl  $\blacktriangle$  of  $\blacktriangledown$ . Druk op **·· Valideren**.

Druk op  $|\cdot|$ **Ja** om het toetsenbord te vergrendelen.

Een scherm duidt aan dat het toetsenbord vergrendeld is. Het pictogram <sup>pa</sup> verschijnt op het sluimerscherm.

#### **Een noodnummer programmeren**

*Met deze functie kunt u een noodnummer bepalen en het starten ervan activeren of desactiveren.*

*Als het nummer geactiveerd is, wordt het automatisch gevormd als u op de*

*groene toets drukt vanuit het standaardscherm van de handset waarop dit ingesteld werd.*

*• Als het geactiveerd is, kunt u toch nog een ander nummer bellen met de voorkiezing door het nummer te vormen en dan de* 

*groene* toets in te drukken.

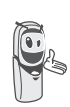

*Er wordt aanbevolen geen nummer te programmeren van het type: brandweer, medische noodhulp, Federale Politie...*

Druk vanuit de  $\begin{pmatrix} \cdot & \cdot \\ \cdot & \cdot \end{pmatrix}$  navigator, op  $\blacktriangle$  of  $\blacktriangledown$  tot de weergave op het scherm van **Beveiliging**. Bevestig met **OK**.

Selecteer **Noodoproep** met de pijl  $\blacktriangle$  of  $\blacktriangledown$ . Druk op **valideren**.

Een informatiescherm toont u het noodnummer dat momenteel in het geheugen zit en of het al dan niet geactiveerd is.

- Om de instelling te wijzigen, drukt u op **Wijzigen**.
- Om de instelling te bewaren, drukt u op **Valideren**.

Als u de regeling wijzigt, stelt een lijst u voor om de status te wijzigen (actief/inactief) of om het noodnummer te wijzigen.

Om het noodnummer te wijzigen, selecteer **NR. invoeren.** Druk op  $\overline{\cdots}$  **Valideren.** 

• Voer het nieuwe nummer met behulp van het toetsenbord in. Druk

```
op Valideren.
```
of

• Als het nummer in het telefoonboek staat, drukt u op ... Selecteer met de toetsen  $\sim$  of  $\sim$  het nummer in de lijst.

Bevestig met **Valideren**. Het nummer verschijnt. Druk

op **Valideren**.

Om het menu te verlaten, drukt u op de rode  $\sqrt{2}$  toets.

Het alarmnummer wordt automatisch actief. De naam van de handset die op het sluimerscherm staat, wordt NOODOP.

### **De code van het basisstation wijzigen**

*De code van het basisstation (0000 standaard) is nodig om toegang te krijgen tot bepaalde beveiligingsfuncties. De code bevat 4 cijfers.* 

Druk vanuit de  $\begin{pmatrix} \cdot & \cdot \\ \cdot & \cdot \end{pmatrix}$  navigator, op  $\blacktriangle$  of  $\blacktriangledown$  tot de weergave op het scherm van **Beveiliging**. Bevestig met **OK**.

Selecteer **Wijzig** code met de pijl  $\blacktriangle$  of  $\blacktriangledown$ . Druk op **··** Valideren.

Voer de oude code basis in met behulp van het toetsenbord. Druk op **··** Valideren.

Voer de nieuwe code basis in met behulp van het toetsenbord. Druk op **v Valideren**.

Voer opnieuw de nieuwe code in. Druk op **Valideren**.

Om het menu te verlaten, drukt u op de rode  $\sqrt{2}$  toets.

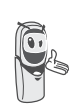

*Noteer het nummer van de code basis. U zult het nodig hebben indien u bepaalde instellingen wilt wijzigen.*

### **De duur van het belkrediet bepalen**

*U kunt de gebruiksduur van uw telefoon instellen. Als deze tijdsduur overschreden wordt, is het niet meer mogelijk om externe gesprekken te voeren.*

*Om terug te kunnen telefoneren, moet u het belkrediet desactiveren of een nieuw belkrediet bepalen.*

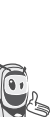

*Als het belkrediet afloopt tijdens een telefoongesprek, wordt dit niet afgebroken. Nadat u hebt* 

*opgehangen, zal het onmogelijk zijn om te bellen. De oproepen tussen handsets (intercommunicatie) worden niet beïnvloed door het belkrediet.*

Druk vanuit de  $\left( \begin{array}{c} \circ \\ \circ \end{array} \right)$  navigator, op  $\blacktriangle$  of  $\blacktriangledown$  tot de weergave op het scherm van **Beveiliging**. Bevestig met **OK**.

Selecteer **Belkrediet** met de pijl ▲ of ▼. Druk op **·· Valideren**.

Een informatiescherm toont u het resterende belkrediet en zijn status.

• Om de instelling te bewaren, drukt u

op **Valideren**.

• Om de instelling te wijzigen, drukt u op **Wijzigen**.

Voer de basiscode in (standaard 0000). Druk op **Valideren**.

U kunt de status (actief/inactief) of het belkrediet wijzigen.

Selecteer **Wijzig tijd** met de pijl  $\rightarrow$  of  $\rightarrow$ . Druk op **·· Valideren**.

Voer de nieuwe tijd met behulp van het toetsenbord in (maximaal 999 minuten).

Druk op **•• Valideren**; de modus wordt automatisch geactiveerd.

Als de wijzigingen voltooid zijn, geeft een informatiescherm het nieuwe belkrediet weer.

- Om de instelling te wijzigen, drukt u op **Wijzigen**.
- Om de instelling te bewaren, drukt u op **Valideren**.

Om het menu te verlaten, drukt u op de rode  $\sqrt{\epsilon}$  toets.

### **Verboden prefixen bepalen - Oproepbeperkingen**

*U kunt bepaalde prefixen op uw telefoon verbieden. Als een prefix verboden is, is het onmogelijk de nummers met deze prefixen te bellen.*

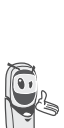

*In functie van de geprogrammeerde prefixen, zijn bepaalde nummers niet langer toegankelijk. Als u bijvoorbeeld 06 programmeert als* 

*verboden prefix, zal het onmogelijk zijn om te bellen naar een nummer dat met 06 begint.*

Druk vanuit de  $\begin{pmatrix} 0 & 0 \\ 0 & \end{pmatrix}$  navigator, op  $\blacktriangle$  of  $\blacktriangledown$  tot

de weergave op het scherm van **Beveiliging**. Bevestig met **OK**.

Selecteer **Beperking** met de pijl  $\rightarrow$  of  $\rightarrow$ . Druk op **··** Valideren.

Er verschijnt een scherm met het aantal geprogrammeerde prefixen en hun status.

- Om de getoonde gegevens te bewaren of om de prefixen te bekijken, druk op **Valideren**.
- Om de gegevens te wijzigen, drukt u

op **Wijzigen**.

Er verschijnt een scherm om de code basis in te voeren.

Voer de code in. Druk op **·· Valideren**.

Er verschijnt een lijst:

- **Prefix wijzigen**: Om een prefix te wijzigen of te creëren (zie verder)
- **Activeren**: Om verboden prefixen te activeren.

- **Desactiveren**: Om verboden prefixen te desactiveren.

Selecteer de gewenste optie met de pijl of  $\blacktriangleright$ . Druk op  $\blacktriangleright$  **Valideren.** 

#### **Een verboden prefix creëren, wijzigen of verwijderen**

Ga naar het selectiescherm via de optie **Prefix wijzigen** (zie hierboven).

Selecteer **Prefix Wijzigen** met de pijl of  $\blacktriangleright$ . Druk op  $\boxed{\cdot\cdot\cdot}$  **Valideren.** 

Een scherm met de verboden prefixen verschiint.

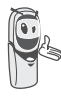

*U kunt 5 verboden prefixen programmeren.*

Om een prefix in te voeren of te wijzigen : Selecteer een beschikbare plaats (koppeltekens) of een te wijzigen prefix met de pijl ▲ of <del>v</del>. Druk op **··** Wijzigen.

Het scherm voor de invoer van een prefix verschijnt.

Voer de prefix in met behulp van het toetsenbord. Druk op  $\cdot \cdot$  **Valideren.** 

#### Om een prefix te annuleren :

Selecteer de prefix die moet worden geannulleerd via de toetsen  $\sim$  of  $\sim$ . Druk

op **Wijzigen**.

Het scherm voor de invoer van de prefix verschijnt.

Druk op **•• Valideren** maar voer geen nummer in.

De prefix is verwijderd en op het scherm verschijnen streepjes.

Om het menu te verlaten, drukt u op de rode  $\sqrt{2}$  toets.

#### **Tussenkomen**

*Gebruik de functie tussenkomen om een tweede handset, die bij hetzelfde basisstation is aangemeld, al dan niet aan een gesprek te laten deelnemen. Als de modus tussenkomen actief is, is het mogelijk deel te nemen aan een lopende oproep met een andere handset.* 

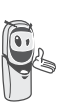

*Om deel te nemen aan het lopend gesprek via de tweede handset,* 

*drukt u op de groene* toets.

Druk vanuit de  $\begin{pmatrix} \cdot & \cdot & \cdot \\ \cdot & \cdot & \cdot \end{pmatrix}$  navigator, op  $\rightarrow$  of  $\rightarrow$  tot de weergave op het scherm van **Beveiliging**. Bevestig met **OK**.

Selecteer **Tussenkomen** met de pijl  $\blacktriangle$  of  $\blacktriangledown$ . Druk op **·· Valideren**.

Een scherm duidt u de huidige status aan (aan of uit).

- Om de status te wijzigen, drukt u op  $\boxed{\cdot}$ **Wijzigen**.
- Om de status te bewaren, drukt u op **Valideren**.

Om het menu te verlaten, drukt u op de

rode  $\sqrt{2}$  toets.

# **INSTELLINGEN**

*Met dit menu kunt u de parameters van uw telefoon en basisstation wijzigen en personaliseren.*

#### **Een toets programmeren**

*Met deze functie kunt u de*  $\cdot$   $\cdot$  *en*  $\cdot$ *toetsen van uw telefoon programmeren om direct toegang te krijgen tot bepaalde functies vanuit het standaardscherm.*

Druk vanuit de  $\begin{pmatrix} \cdot & \cdot & \cdot \\ \cdot & \cdot & \cdot \end{pmatrix}$  navigator, op  $\blacktriangle$  of  $\blacktriangledown$  tot de weergave op het scherm van **Instellingen**. Bevestig met **OK**.

Selecteer **Program. toets**. Druk op **Valideren**.

Een scherm geeft de huidige functie van  $de \cdot$  toets weer.

- Om de functie te bewaren, drukt u
	- op **Valideren**.
- Om de functie te wijzigen, drukt u
	- op **Wijzigen**.

*De grafische weergave* **a** *komt* 

*overeen met de programeerbare* 

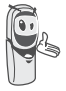

*toets .*

*De grafische weergave komt overeen met de programeerbare toets .*

Kies in de lijst de functie die u wilt toewijzen. Druk op  $\sim$  of  $\sim$  om een functie hierna te selecteren:

- - Stilte Nummer
- Timer Wekker
- Blokk. klavier Diensten
- 
- Agenda Opnieuw kiezen

#### Druk op **·· Valideren.**

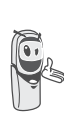

*Met de nummerfunctie kunt u een telefoonnummer koppelen aan een programmeerbare toets. Zo kunt u snel bellen naar uw correspondent.*

Als de toets  $\cdot$  geprogrammeerd is, vraagt een scherm u om de toets  $\cdot \cdot$  te programmeren.

- Om de functie te bewaren, drukt u op **Valideren**.
- Om de functie te wijzigen, drukt u op **Wijzigen**.

Als de toets  $\cdots$  geprogrammeerd is, keert u terug naar het menu **Instellingen**.

Om het menu te verlaten, drukt u op de

rode  $\sqrt{2}$  toets.

*U kunt van de programmatie van* 

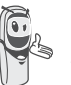

*de* **•** *toets overgaan naar de* 

*programmatie van de*  $\cdots$  *toets, door te drukken op ▲ of ▼ van de navigator.*

#### **De datum en het uur wijzigen**

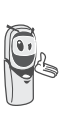

*De tijd op de handset wordt door het basisstation geregeld. Controleer na een stroomstoring of de weergegeven tijd juist is. Als de tijd niet juist is, volgt u de onderstaande stappen om de tijd te wijzigen.*

Druk vanuit de  $\begin{bmatrix} c & w \end{bmatrix}$  navigator, op  $\blacktriangle$  of  $\blacktriangledown$  tot de weergave op het scherm van **Instellingen**. Bevestig met **OK**.

Selecteer **Datum/tijd** met de pijl  $\rightarrow$  of  $\rightarrow$ . Druk op **··** Valideren.

Een scherm toont u de huidige datum en uur.

- Om de datum en het uur te bewaren, drukt u op **Valideren**.
- Om de datum en het uur te wijzigen, drukt u op **Wijzigen**.

U kunt de datum invoeren in het formaat DD/MM/JJ. Als ze gewijzigd zijn, drukt u

op **Valideren**.

Het uur invoeren in het formaat UU:MM. Druk op **Valideren**.

Om het menu te verlaten, drukt u op de

rode  $\sqrt{\epsilon}$  toets.

#### **Het contrast instellen**

Druk vanuit de  $\begin{pmatrix} \cdot & \cdot & \cdot \\ \cdot & \cdot & \cdot \end{pmatrix}$  navigator, op  $\blacktriangle$  of  $\blacktriangledown$  tot de weergave op het scherm van **Instellingen**. Bevestig met **OK**.

Selecteer **Contrast** met de pijl ▲ of ▼. Druk op **Valideren**.

Er verschijnt een lijst met vijf contrastniveaus.

Selecteer het gewenste niveau met de pijl of  $\blacktriangleright$ . Het contrast is onmiddellijk op het scherm zichtbaar.

Druk op **··** | **Valideren** als u een bevredigend niveau verkregen hebt.

Om het menu te verlaten, drukt u op de

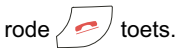

### **Automatisch ophangen of antwoorden**

*Met het automatisch ophangen kunt u automatisch ophangen als u de handset op zijn basisstation legt.*

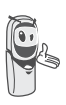

*Als automatisch ophangen actief is, kunt u geen communicatie meer hebben als u de handset op zijn basisstation plaatst.*

*Als automatisch antwoorden actief is, kunt u hiermee automatisch opnemen zodra u de handset wegneemt van zijn basisstation.*

Druk vanuit de  $\begin{pmatrix} \cdot & \cdot & \cdot \\ \cdot & \cdot & \cdot \end{pmatrix}$  navigator, op  $\blacktriangle$  of  $\blacktriangledown$  tot de weergave op het scherm van **Instellingen**. Bevestig met **OK**.

Selecteer **Aut. ophangen** (of **Aut. Opnemen**) met de pijl ▲ of ▼. Druk op **Valideren**.

Een scherm duidt u de huidige status aan (aan of uit).

- Om de status te bewaren, drukt u op **Valideren**.
- Om de status te wijzigen, drukt u op  $\mathbf{\cdot}$ **Wijzigen**. De status wordt gewijzigd op het scherm. Druk op **·· Valideren**.

Om het menu te verlaten, drukt u op de rode  $\sqrt{\frac{1}{2}}$  toets.

### **Helpfunctie bij het installeren**

*U kunt de helpfunctie bij het installeren heropstarten om opnieuw de volgende parameters in te stellen:*

- *de datum en het uur,*
- *de naam van de telefoon,*
- *het belsignaal van een externe oproep.*

Druk vanuit de  $\begin{pmatrix} \cdot & \cdot & \cdot \\ \cdot & \cdot & \cdot \end{pmatrix}$  navigator, op  $\blacktriangle$  of  $\blacktriangledown$  tot de weergave op het scherm van **Instellingen**. Bevestig met **OK**.

Selecteer **Autom.** gids met de pijl  $\blacktriangle$  of  $\blacktriangledown$ . Druk op **·· Valideren**.

Beantwoordt de vragen die op het scherm worden gesteld en valideer uw antwoorden met de **...** toets. Aan het einde van het instellen, keert u terug naar het startscherm.

#### **PhoneMailnummer**

*Met deze functie kunt u tijdens uw afwezigheid berichten opnemen op uw voicemail van het telefoonnetwerk.*

*Om u te signaleren dat er een nieuw bericht is zullen het icoon Phonemail en de tekst "***Nieuwe gebeurtenissen bekijken?***" afwisselend weergegeven worden op het scherm en het envelopje dat aangeeft dat er een bericht is zal op het scherm verschijnen.*

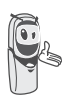

*U kunt uw voicemail raadplegen door lang op de toets*  $\boxed{I_{\infty}}$  *te drukken.*

Als het voicemailnummer op de fabriek is ingesteld, wijzigt u het nummer als volgt:

Druk vanuit de  $\begin{pmatrix} \cdot & \cdot & \cdot \\ \cdot & \cdot & \cdot \end{pmatrix}$  navigator, op  $\sim$  of  $\star$  tot de weergave op het scherm van **Instellingen**. Bevestig met **OK**.

Selecteer **PhoneMail** met de pijl  $\rightarrow$  of  $\rightarrow$ . Druk op  $\boxed{\cdots}$  OK.

Een scherm duidt u het huidige nummer aan,

- Om dit nummer te behouden, drukt u op **Valideren**.
- Om dit nummer te wijzigen, drukt u op **Wijzigen**.

Druk op **C** om het cijfer voor de cursor te wissen. Voer het nieuwe cijfer in en druk  $op \cdot \cdot$  | OK.

Om het menu te verlaten, drukt u op de rode  $/$   $\sim$  toets.

### **De taal wijzigen**

*Met deze functie kunt u de taal wijzigen waarin de schermen verschijnen.*

Druk vanuit de  $\begin{pmatrix} \cdot & \cdot & \cdot \\ \cdot & \cdot & \cdot \end{pmatrix}$  navigator, op  $\blacktriangle$  of  $\blacktriangledown$  tot de weergave op het scherm van **Instellingen**. Bevestig met **OK**.

Selecteer **Taal** met de pijl ▲ of ▼. Druk op **Valideren**.

Een informatiescherm geeft de taal weer die momenteel gebruikt wordt.

- Om deze te bewaren, drukt u
	- op **Valideren**.
- Om te wijzigen, drukt u

op **Wijzigen**.

Kies uit de lijst de gewenste taal. Druk op ▲ of  $\bullet$  om de taal te selecteren. Druk op  $\cdot \cdot$  **Valideren**.

Het scherm wordt weergegeven in de nieuwe taal. Druk op **·· Valideren.** 

Om het menu te verlaten, drukt u op de rode  $\sqrt{2}$  toets.

# **GEDETAILLEERDE INSTELLINGEN / BEHEER VAN DE HANDSET**

#### **Een nieuwe handset op een basisstation aanmelden**

*Om een nieuwe handset op een basisstation aan te melden, moet u:*

- *de handset in de modus aanmelden plaatsen,*
- *het basisstation in de modus aanmelden plaatsen.*

*Het aanmelden (wederzijdse herkenning van het basisstation en de nieuwe handset) gebeurt automatisch (de aanmelding kan meerdere seconden duren).*

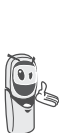

*Als de code van het basisstation is gewijzigd (anders dan 0000 is), is aanmelding met deze procedure niet mogelijk, raadpleeg de paragraaf* **Gepersonaliseerde aanmelding van een nieuwe handset op het basisstation,**  *pagina* **57***.*

#### Neem de aan te melden handset:

Druk vanuit de  $\begin{pmatrix} \cdot & \cdot & \cdot \\ \cdot & \cdot & \cdot \end{pmatrix}$  navigator, op  $\rightarrow$  of  $\rightarrow$  tot de weergave op het scherm van **Instellingen**. Bevestig met **OK**.

Selecteer Gedetaill. Inst. met de pijl  $\blacktriangle$  of  $\blacktriangledown$ . Druk op **··** Valideren.

Selecteer **Beheer hndset** met de pijl  $\blacktriangle$  of  $\blacktriangledown$ . Druk op **··** Valideren.

Selecteer **Aanmelden**.

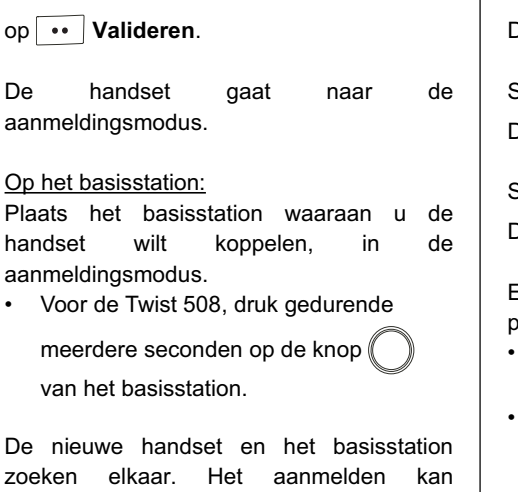

Als de handset aangemeld is, verlaat de handset automatisch de aanmeldingsmodus en wordt aangegeven dat het aanmelden klaar is.

verschillende seconden duren.

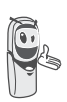

*U kunt uw basisstation ook in aanmeldingsmodus plaatsen vanaf een telefoon die reeds aangemeld is, door de functie Aanmelden te selecteren in het menu Instellingen / Gedetaill. inst. / Beheer basis.*

# **De prioriteit van het basisstation wijzigen**

*Met deze functie kunt u aangeven op welk basisstation uw telefoon bij voorrang zal bellen (als uw telefoon op verschillende basisstations is aangemeld).*

Druk vanuit de  $\left( \begin{array}{c} \circ \\ \circ \end{array} \right)$  navigator, op  $\blacktriangle$  of  $\blacktriangleright$  tot de weergave op het scherm van **Instellingen**. Bevestig met **OK**.

Druk | Selecteer Gedetaill. Inst. met de pijl ▲ of <del>v</del>. Druk op **Valideren**.

> Selecteer **Beheer hndset** met de pijl ▲ of ▼. Druk op **Valideren**.

> Selecteer **Priorit. basis** met de pijl  $\blacktriangle$  of  $\blacktriangledown$ . Druk op **·· Valideren.**

Een informatiescherm geeft u de huidige prioriteit van uw telefoon.

- Om de prioriteit te bewaren, drukt u op **Valideren**.
- Om de prioriteit te wijzigen, drukt u op **Wijzigen**.

U kunt het prioritaire basisstation kiezen uit een lijst met alle basisstations waarop uw telefoon is aangemeld. Met de automatische modus moet U geen prioriteit specificeren.

Als het prioritaire basisstation geselecteerd is, drukt u op **·· Valideren**.

Om het menu te verlaten, drukt u op de rode  $\sqrt{2}$  toets.

# **De telefoon opnieuw instellen**

*Als u uw telefoon opnieuw instelt, keren alle parameters terug naar hun initiële waarde (net uit de fabriek); met uitzondering van het telefoonboek, de alarmen (verjaardag en agenda) en de SMS-berichten.*

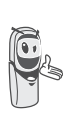

*Bij het opnieuw instellen van de telefoon, gaan de beveiligingsfuncties (verboden prefixen en duur tijdskrediet) niet terug naar hun oorspronkelijke staat.*

Druk vanuit de  $\left(\begin{array}{c} \circ \\ \circ \end{array}\right)$  navigator, op  $\blacktriangle$  of  $\blacktriangledown$  tot de weergave op het scherm van **Instellingen**. Bevestig met **OK**.

Selecteer Gedetaill. Inst. met de pijl  $\blacktriangle$  of  $\blacktriangledown$ . Druk op **··** Valideren.

Selecteer **Beheer hndset** met de pijl  $\blacktriangle$  of  $\blacktriangledown$ . Druk op **··** Valideren.

Selecteer **Herinst. handset** met de pijl of  $\blacktriangleright$ . Druk op  $\blacktriangleright$   $\blacktriangleright$  **Valideren.** 

Een validatiescherm vraagt u om de vraag te bevestigen.

- Om uw telefoon opnieuw in te stellen, drukt u op **...** Ja.
- Om uw handset niet opnieuw in te stellen, drukt u op **Nee**.

Om het menu te verlaten, drukt u op de rode  $\sqrt{\frac{1}{2}}$  toets.

#### **Gepersonaliseerde aanmelding van een nieuwe handset op het basisstation**

*De gepersonaliseerde aanmelding dient te worden gebruikt in volgende gevallen:*

- *de code van het basisstation verschilt van 0000,*
- *u beschikt over verschillende basisstations,*
- *u wenst een naam te kiezen voor uw basisstation (zichtbaar op het scherm indien u op OK drukt van de navigator vanaf het beginscherm),*
- *indien u het nummer van de handset wenst te kiezen.*

Neem de aan te melden handset:

Druk vanuit de  $\begin{pmatrix} 0 & 0 \\ 0 & 0 \end{pmatrix}$  navigator, op  $\blacktriangle$  of  $\blacktriangledown$  tot de weergave op het scherm van **Instellingen**. Bevestig met **OK**.

Selecteer Gedetaill. Inst. met de pijl  $\blacktriangle$  of  $\blacktriangledown$ . Druk op **valideren**.

Selecteer **Beheer hndset** met de pijl  $\blacktriangle$  of  $\blacktriangledown$ . Druk op  $\cdots$  **Valideren.** 

Selecteer **Aangepast** met de pijl  $\blacktriangle$  of  $\blacktriangledown$ . Druk op **valideren**.

Selecteer het nummer van het basisstation.

Druk op **valideren**.

Wis de naam set met toets **C** van de navigator (indien nodig).

Geef de nieuwe naam van het basisstation.

Druk op  $\cdots$  **Valideren.** 

Geef de code van het basisstation. Druk op **Valideren**.

De handset gaat naar de aanmeldingsmodus, de boodschap "**Handset in de modus instellen ...**" verschijnt op het scherm.

Plaats het basisstation in de aanmeldingsmodus volgens de procedure beschreven in de paragraaf op het basisstation hierna.

Als de handset aangemeld is, kiest u het nummer van de handset. Druk op **Valideren**.

#### Op het basisstation:

Plaats het basisstation waaraan u de handset wilt koppelen, in de aanmeldingsmodus.

• Voor de Twist 508, druk gedurende meerdere seconden op de knop van het basisstation.

De nieuwe handset en het basisstation zoeken elkaar. Het aanmelden kan verschillende seconden duren.

Als de handset aangemeld is, verlaat de handset automatisch de aanmeldingsmodus en wordt aangegeven dat het aanmelden klaar is.

## **De handset hernoemen**

*Met deze optie kunt u de naam van uw handset wijzigen.*

Druk vanuit de  $\begin{pmatrix} \cdot & \cdot & \cdot \\ \cdot & \cdot & \cdot \end{pmatrix}$  navigator, op  $\blacktriangle$  of  $\blacktriangledown$  tot de weergave op het scherm van **Instellingen**. Bevestig met **OK**.

Selecteer Gedetaill. Inst. met de pijl  $\blacktriangle$  of  $\blacktriangledown$ . Druk op **··** Valideren.

Selecteer **Beheer hndset** met de pijl ▲ of ▼. Druk op **··** Valideren.

Selecteer **Naam handset** met de pijl  $\blacktriangle$  of  $\blacktriangledown$ . Druk op **·· Valideren**.

Een scherm geeft de huidige naam van de telefoon weer.

- Om de naam te bewaren, drukt u op **Valideren**.
- Om de naam te wijzigen, drukt u op **Wijzigen**. Gebruik het toetsenbord om de nieuwe naam in te voeren. Druk op **·· Valideren**.

Om het menu te verlaten, drukt u op de

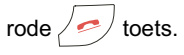

# **GEDETAILLEERDE INSTELLINGEN / BEHEER VAN HET BASISSTATION**

**Het basisstation in de modus aanmelden plaatsen vanaf een handset**

*Met deze functie kunt u het basisstation in de aanmeldingsmodus plaatsen zodat u een nieuwe handset kunt aanmelden. Hiertoe dient u de aan te melden handset in de modus Registreren te zetten, (raadpleeg de paragraaf* **Een nieuwe handset op een basisstation aanmelden,** *pagina* **55***).*

Op een handset die al aangemeld is bij het basisstation in kwestie, drukt u op  $\blacktriangle$  of  $\blacktriangledown$  tot de weergave van het scherm **Instellingen**. Bevestig met **OK**.

Selecteer Gedetaill. Inst. met de pijl  $\blacktriangle$  of  $\blacktriangledown$ . Druk op **·· Valideren**.

Selecteer **Beheer basis** met de pijl  $\blacktriangle$  of  $\blacktriangledown$ . Druk op **·· Valideren**.

Selecteer **Aanmelden** met de pijl  $\blacktriangle$  of  $\blacktriangledown$ . Druk op **·· Valideren**.

Een scherm vraagt u om het plaatsen in de aanmeldingsmodus te valideren.

Druk op **Ja** on naar de aanmeldingsmodus te gaan. Het lampje van uw basisstation begint snel groen te knipperen.

Uw basisstation blijft gedurende ongeveer 1 minuut in de aanmeldingsmodus.

> *U kunt het basisstation ook in de aanmeldingsmodus plaatsen vanaf de knoppen op het basisstation:*

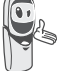

*• Voor de Twist 508, druk gedurende meerdere seconden* 

*op de knop*  $\binom{?}{'}$  van het *basisstation.*

#### **Het basisstation opnieuw instellen**

*Als u het basisstation opnieuw instelt, keren alle parameters van het basisstation terug naar hun initiële waarden (net uit de fabriek), met uitzondering van het de SMS-berichten.*

Druk vanuit de  $\begin{pmatrix} c & w \end{pmatrix}$  navigator, op  $\blacktriangle$  of  $\blacktriangledown$  tot de weergave op het scherm van **Instellingen**. Bevestig met **OK**.

Selecteer Gedetaill. Inst. met de pijl ▲ of  $\blacktriangledown$ . Druk op  $\cdots$  **Valideren.** 

Selecteer **Beheer basis** met de pijl  $\blacktriangle$  of  $\blacktriangledown$ . Druk op **v Valideren**.

Selecteer **Basis opn. Inst.** met de pijl of  $\blacktriangledown$ . Druk op  $\boxed{\cdots}$  Valideren.

Een validatiescherm vraagt u om de vraag te bevestigen.

- Om uw basisstation opnieuw in te stellen, drukt u op **.. Ja**.
- Om uw basisstation niet opnieuw in te stellen, drukt u op  $\cdot$  Nee.

# **INSTELLINGEN**

Vorm de code van het basisstation met behulp van het toetsenbord. Druk op **Valideren**.

Om het menu te verlaten, drukt u op de rode  $\sqrt{2}$  toets

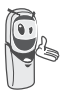

*Bij het herinstellen van het basisstation, wordt de code van het basisstation opnieuw 0000.*

#### **De aanmelding van een handset verwijderen**

*Met deze functie kunt u een handset van uw basisstation afmelden. Dit kan nodig zijn als u een handset verloren bent of als u reeds 6 handsets aangemeld hebt bij uw basisstation.*

Druk vanuit de  $\begin{pmatrix} \cdot & \cdot \\ \cdot & \cdot \end{pmatrix}$  navigator, op  $\blacktriangle$  of  $\blacktriangledown$  tot de weergave op het scherm van **Instellingen**. Bevestig met **OK**.

Selecteer Gedetaill. Inst. met de pijl  $\blacktriangle$  of  $\blacktriangledown$ . Druk op **··** Valideren.

Selecteer **Beheer basis** met de pijl  $\rightarrow$  of  $\rightarrow$ . Druk op **v Valideren**.

Selecteer **Handset uit** met de pijl  $\blacktriangle$  of  $\blacktriangledown$ . Druk op **·· Valideren.** 

Selecteer in de lijst, door te drukken op ▲ of  $\blacktriangleright$ , de handset die u wilt afmelden. Druk op **Wissen**.

Een scherm vraagt u om de afmelding te bevestigen. Druk op **...** Ja om de handset af te melden.

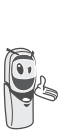

*De gewiste handset moet opnieuw bij een basisstation worden aangemeld, raadpleeg de paragraaf*  **Een nieuwe handset op een basisstation aanmelden,**  *pagina* **55***.*

Om het menu te verlaten, drukt u op de rode  $\sqrt{\frac{1}{2}}$  toets.

### **De naam van het basisstation wijzigen**

Druk vanuit de  $\begin{pmatrix} \cdot & \cdot \\ \cdot & \cdot \end{pmatrix}$  navigator, op  $\blacktriangle$  of  $\blacktriangledown$  tot de weergave op het scherm van **Instellingen**. Bevestig met **OK**.

Selecteer Gedetaill. Inst. met de pijl  $\blacktriangle$  of  $\blacktriangledown$ . Druk op **·· Valideren**.

Selecteer **Beheer basis** met de pijl  $\blacktriangle$  of  $\blacktriangledown$ . Druk op **valideren**.

Selecteer **Naam basis** met de pijl  $\blacktriangle$  of  $\blacktriangledown$ . Druk op **·· Valideren**.

Kies het basisstation waarvan u de naam wilt wijzigen. Druk op **··** Wijzigen.

Corrigeer met de **C** toets en voer de nieuwe naam in met behulp van het toetsenbord. Druk op **·· Valideren**.

Om het menu te verlaten, drukt u op de rode  $\sqrt{2}$  toets.

# **GEDETAILLEERDE INSTELLINGEN / LIJNBEHEER**

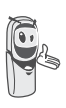

*Voordat u de instellingen van de telefoonlijn wijzigt, neemt u contact op met de operator over de lijnparameters.*

# **Het type telefoonnet wijzigen**

*U kunt uw DECT-telefoon installeren op een openbaar telefoonnet of op een privé telefoonnet (als u een PABX gebruikt).*

*Met deze functie kunt u uw telefoon configureren in functie van het type telefoonnet.*

Druk vanuit de  $\begin{pmatrix} \cdot & \cdot & \cdot \\ \cdot & \cdot & \cdot \end{pmatrix}$  navigator, op  $\bullet$  of  $\bullet$  tot de weergave op het scherm van **Instellingen**. Bevestig met **OK**.

Selecteer Gedetaill. Inst. met de pijl  $\blacktriangle$  of  $\blacktriangledown$ . Druk op **·· Valideren**.

Selecteer **Lijnbeheer** met de pijl  $\blacktriangle$  of  $\blacktriangledown$ . Druk op **·· Valideren.** 

Selecteer **Lijntype** met de pijl ▲ of ▼. Druk op **Valideren**.

Een scherm duidt u de huidige status aan (publiek of privé).

• Om de status te bewaren, drukt u op **Valideren**.

Om de status te wijzigen, drukt u op **Wijzigen**. De status wordt gewijzigd op het scherm. Druk op **·· Valideren**.

Om het menu te verlaten, drukt u op de rode  $\sqrt{2}$  toets.

### **Het nummeringtype wijzigen**

*Afhankelijk van het telefoonnet waarop uw telefoon aangesloten is, moet de nummering gebeuren met puls of met toon.*

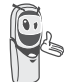

*Standaard wordt het type nummering ingesteld op toon.*

Druk vanuit de  $\begin{bmatrix} c & w \end{bmatrix}$  navigator, op  $\triangle$  of  $\triangledown$  tot de weergave op het scherm van

**Instellingen**. Bevestig met **OK**.

Selecteer Gedetaill. Inst. met de pijl  $\blacktriangle$  of  $\blacktriangledown$ . Druk op **·· Valideren**.

Selecteer **Lijnbeheer** met de pijl  $\blacktriangle$  of  $\blacktriangledown$ . Druk op **·· Valideren**.

Selecteer **Nummering** met de pijl  $\rightarrow$  of  $\rightarrow$ . Druk op **valideren**.

Een scherm duidt u de huidige status aan (puls of toon).

- Om de status te bewaren, drukt u op **Valideren**.
- Om de status te wijzigen, drukt u op **Wijzigen**. De status wordt gewijzigd op het scherm. Druk op **·· Valideren**.

Om het menu te verlaten, drukt u op de rode  $\sqrt{\sim}$  toets.

# **De flashduur wijzigen (toets R)**

*Als uw telefoon aan een PABX aangesloten is, moet u mogelijk de flashduur wijzigen zodat u de telefoon correct kunt gebruiken voor de volgende functies: dubbele oproep, tweede oproep en conferentiegesprek met drie.*

*Neem contact op met uw operator zodat hij u de geschikte duur kan mededelen en snel vervolgens de nieuwe instellingen in. Deze bedraagt 120 ms bij Belgacom.*

Druk vanuit de  $\begin{pmatrix} \cdot & \cdot \\ \cdot & \cdot \end{pmatrix}$  navigator, op  $\blacktriangle$  of  $\blacktriangledown$  tot de weergave op het scherm van **Instellingen**. Bevestig met **OK**.

Selecteer Gedetaill. Inst. met de pijl  $\blacktriangle$  of  $\blacktriangledown$ . Druk op **··** Valideren.

Selecteer **Lijnbeheer** met de pijl  $\blacktriangle$  of  $\blacktriangledown$ . Druk op **··** Valideren.

Selecteer **Flashing** met de pijl ▲ of ▼. Druk op **Valideren**.

Een informatiescherm geeft u de huidige flashtijd.

- Om de tijd te bewaren, drukt u
- op **Valideren**. • Om de tijd te wijzigen, drukt u

op **Wijzigen**.

Een lijst stelt u de keuzemogelijkheden voor tussen de verschillende flashtijden. Selecteer de nieuwe tijd met de pijl  $\blacktriangle$  of  $\blacktriangledown$ .

Druk op **valideren**.

Om het menu te verlaten, drukt u op de rode  $\sqrt{\frac{1}{2}}$  toets.

### **Een PABX-prefix bepalen**

*In het geval van het gebruik van een PABX kunt u de toegangsprefix tot het publieke net programmeren.*

*Met deze functie kunt u het volgende instellen:*

- *het nummer van de PABX-prefix,*
- *het maximum aantal cijfers waarbij de toegangsprefix niet wordt meegestuurd. Worden er meer cijfers gestuurd, dan wordt de toegangsprefix er automatisch bijgevoegd,*
- *de status van de prefix (actief of inactief).*

Druk vanuit de  $\begin{pmatrix} \cdot & \cdot & \cdot \\ \cdot & \cdot & \cdot \end{pmatrix}$  navigator, op  $\sim$  of  $\star$  tot de weergave op het scherm van **Instellingen**. Bevestig met **OK**.

Selecteer Gedetaill. Inst. met de pijl  $\blacktriangle$  of  $\blacktriangledown$ . Druk op **·· Valideren**.

Selecteer **Lijnbeheer** met de pijl  $\blacktriangle$  of  $\blacktriangledown$ . Druk op **··** Valideren.

Selecteer **PABX Prefix** met de pijl  $\blacktriangle$  of  $\blacktriangledown$ . Druk op **··** Valideren.

Een informatiescherm geeft u de huidige PABX-instelling.

- Om deze instellingen te bewaren, drukt u op **Valideren**.
- Om deze instelling te wijzigen, drukt u op **Wijzigen**.

Selecteer de gewenste optie:

- **PABX Prefix**: om het nummer in te voeren waarmee u toegang krijgt tot een buitenlijn.
- **Lengte vr Pref.**: om de «lengte voor prefix» op te geven.
- **Activeren** of **Desactiveren**: om een status te kiezen.

Voer de instellingen uit en druk op **Valideren**.

Het informatiescherm geeft de nieuwe instellingen van de PABX weer.

- Om deze instellingen te bewaren, drukt u
- op **Valideren**. • Om deze instellingen te wijzigen, drukt u op **Wijzigen**.

Om het menu te verlaten, drukt u op de rode  $\sqrt{2}$  toets.

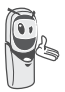

*Indien nodig kunt u een pauze inlassen, drukt u op 0 totdat het teken "/" verschijnt.*

### **2de oproep**

*Met deze functie kunt u de dubbele oproep activeren of desactiveren. Het activeren is alleen nuttig indien u bent geabonneerd op de diensten "Signaal 2de oproep" en "Weergave Nummer".*

Druk vanuit de  $\left( \begin{array}{c} \circ \\ \circ \end{array} \right)$  navigator, op  $\blacktriangle$  of  $\blacktriangleright$  tot de weergave op het scherm van **Instellingen**. Bevestig met **OK**. Selecteer Gedetaill. Inst. met de pijl  $\blacktriangle$  of  $\blacktriangledown$ . Druk op **·· Valideren.** 

Selecteer **Lijnbeheer** met de pijl  $\blacktriangle$  of  $\blacktriangledown$ . Druk op **·· Valideren**.

Selecteer 2de Oproep met de pijl  $\blacktriangle$  of  $\blacktriangledown$ . Druk op **·· Valideren**.

Een scherm duidt u de huidige status aan (aan of uit).

- Om de status te wijzigen, drukt u op  $\vert \cdot \vert$ **Wijzigen**.
- Om de status te bewaren, drukt u op **Valideren**.

Om het menu te verlaten, drukt u op de rode  $\sqrt{2}$  toets.

### **Nummer beller**

*Met deze fucntie kunt u de weergave van het nummer van de beller op de handset activeren of desactiveren. Het activeren heeft alleen zin wanneer u geabonneerd bent op de dienst weergave oproeper.*

Druk vanuit de  $\left( \begin{array}{c} \circ \\ \circ \end{array} \right)$  navigator, op  $\blacktriangle$  of  $\blacktriangledown$  tot de weergave op het scherm van **Instellingen**. Bevestig met **OK**.

Selecteer Gedetaill. Inst. met de pijl  $\blacktriangle$  of  $\blacktriangledown$ . Druk op **v** | Valideren.

Selecteer **Lijnbeheer** met de pijl  $\blacktriangle$  of  $\blacktriangledown$ . Druk op **··** Valideren.

Selecteer **Num. Oproeper** met de pijl of  $\blacktriangleright$ . Druk op  $\boxed{\cdot\cdot}$  **Valideren.** 

Een scherm duidt u de huidige status aan (aan of uit).

- Om de status te wijzigen, drukt u op  $\boxed{\bullet}$ **Wijzigen**.
- Om de status te bewaren, drukt u op **Valideren**.

*Indien de functie niet actief is, is het nummer van de oproeper niet* 

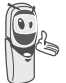

*zichtbaar wanneer u wordt opgebeld. U kunt het telefoonnummer van uw correspondent echter wel zien als u de oproeplijst raadpleegt.*

Om het menu te verlaten, drukt u op de rode  $\gg$  toets.

### **Onderhoud**

Gebruik een lichtjes vochtige doek om het basisstation en de handset af te vegen, neem geen droge doek om elektrostatische ontladingen te vermijden.

#### **Storingen**

Raadpleeg de tabel hieronder in geval van problemen:

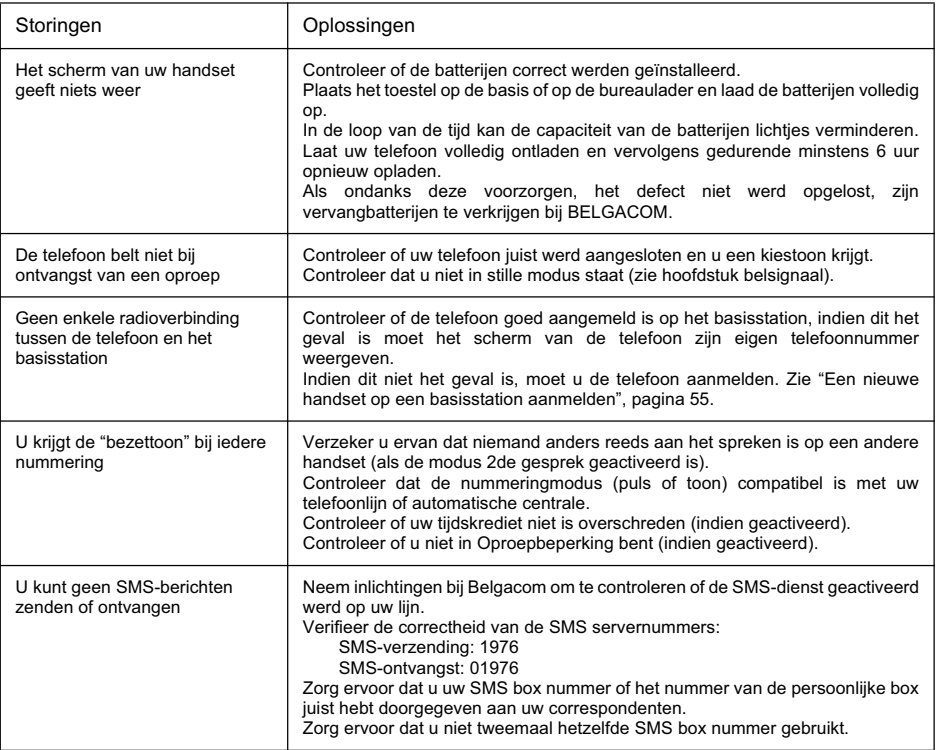

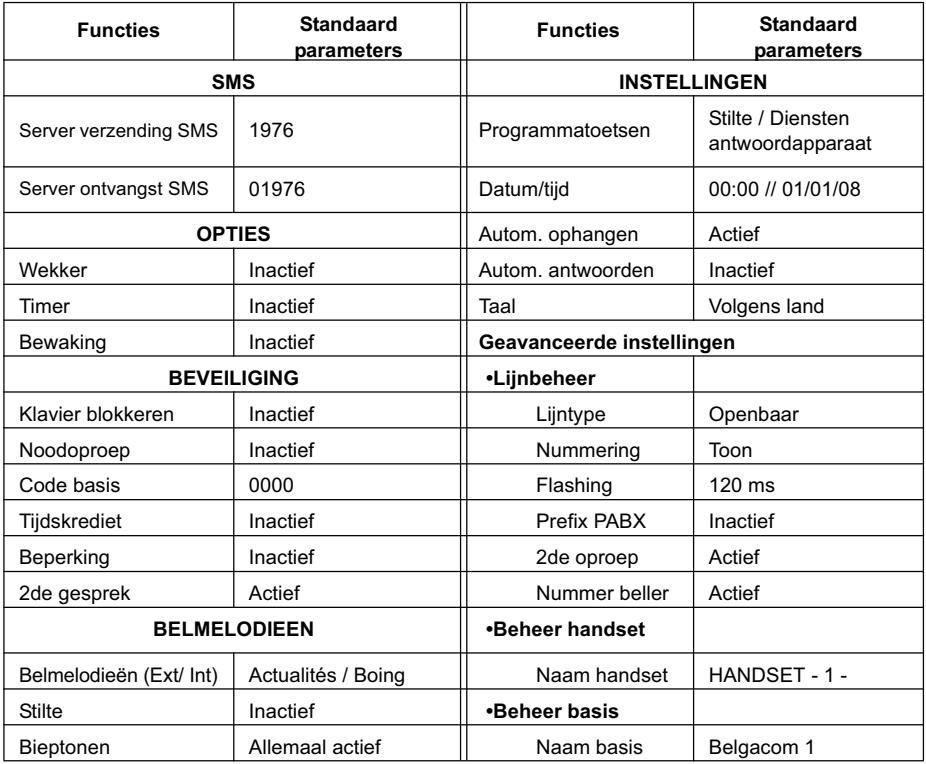

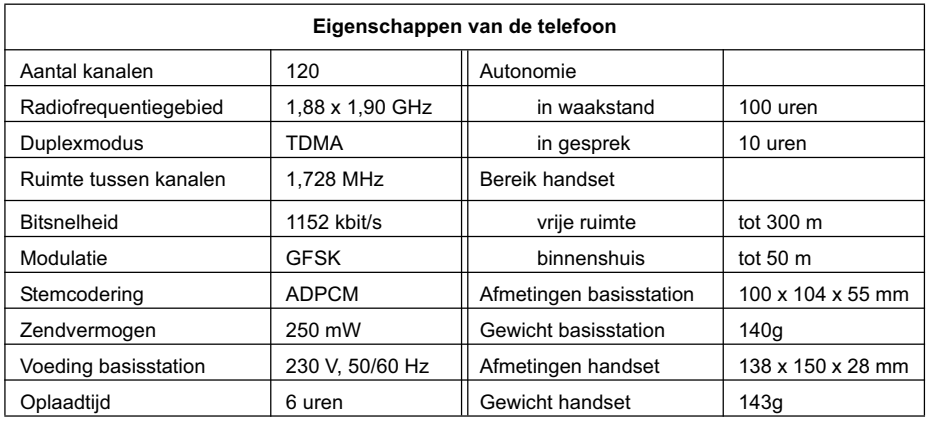

Al deze gegevens worden ter informatie verstrekt. Belgacom behoudt zich het recht voor wijzigingen aan te brengen zonder voorafgaande kennisgeving.

- Voor het produceren van de apparatuur die u hebt aangekocht, werden natuurlijke hulpbronnen aangeboord en benut. Deze apparatuur kan stoffen bevatten die gevaarlijk zijn voor de gezondheid en het milieu.
- Om te verhinderen dat deze stoffen in ons milieu terechtkomen en om tevens verspilling van de natuurlijke rijkdommen tegen te gaan, verzoeken wij u de geschikte inleverings- en inzamelingssystemen te benutten. Die systemen zullen de meeste materialen waaruit uw opgebruikte apparatuur bestaat op afdoende wijze hergebruiken of recycleren.
- Het symbool met de doorkruiste vuilnisbak verzoekt u dergelijke systemen te gebruiken.
- Als u meer informatie wenst over de inzamelings-, hergebruiks- en recycleringssystemen, gelieve contact op te nemen met uw gemeentelijke of regionale dienst voor afvalverwerking.
- Gebruikte batterijen moeten worden weggegooid in overeenstemming met de recyclage-instructies van het hoofdstuk van deze gebruiksaanwijzing.
- U kan ons ook altijd contacteren als u meer informatie wenst over de invloed van onze producten op het milieu.

#### **Garantievoorwaarden**

Het toestel dat u net hebt aangekocht, werd door Belgacom zorgvuldig uitgezocht en wordt gedurende twee jaar gedekt door een waarborg op onderdelen en arbeidsloon tegen materiële gebreken en fabrieksfouten, behoudens andersluidende contractuele bepalingen. De waarborg begint te lopen op de datum van de afhaling of de levering van het toestel.

Mocht u problemen met het toestel ondervinden, ga dan met het kasticket en het volledige toestel in zijn oorspronkelijke verpakking of in een andere verpakking die eenzelfde bescherming waarborgt naar een van onze Teleboetieks of erkende agenten. De adressen van onze Teleboetieks en erkende agenten zijn vermeld in de informatiebladzijden van de telefoongidsen.

In geval van materiële fout of fabrieksfout zal uw toestel gratis worden hersteld of vervangen op vertoon van uw kasticket.

Belgacom alleen bepaalt welke herstellingen en/of vervangingen nodig zijn. De waarborgtermijn van toepassing op een hersteld of vervangen toestel verstrijkt bij het vervallen van de waarborgtermijn die geldt voor het gekochte toestel, maar mag niet minder bedragen dan drie maanden.

#### **De waarborg dekt niet:**

- alle mogelijke schade die niet vóór de verkoop is veroorzaakt;
- de schade, de storingen en de defecten te wijten aan een fout van de klant of waarvan de oorzaak buiten het toestel ligt : bliksem, overspanning, vocht, schade door ongeval, verkeerd gebruik of verkeerd onderhoud, niet-naleving van de instructies van de gebruiksaanwijzing evenals alle gevallen van overmacht;
- de herstelling of de vervanging van de losse elementen (snoeren, draden, stekkers, antennes, enz.), de vervanging van de bijbehorende onderdelen die op regelmatige basis moeten worden vervangen (batterijen, accumulatoren, papier, inkt, etc.) en de levering van reinigingsproducten.

#### **De waarborg geldt niet:**

- indien de klant het eindapparaat zelf wijzigt of herstelt of daarbij gebruik maakt van de diensten van personen die niet door Belgacom werden gemachtigd;
- of indien hij de fabricagenummers en/of de merken van het eindapparaat verwijdert of vervalst.

Belgacom kan niet aansprakelijk worden gesteld voor de onrechtstreekse of onstoffelijke schade die de klant zou lijden ten gevolge van het slecht functioneren van het eindapparaat, zoals meer bepaald productieverlies, winstderving of verlies van contracten.

De algemene voorwaarden van onze eindapparaten kunnen op eenvoudige aanvraag worden verkregen in alle diensten van Belgacom die voor het publiek toegankelijk zijn of op **www.belgacom.be**

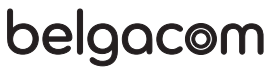

BELGACOM, naamloze vennootschap van publiek recht Koning Albert II-laan 27 - B 1030 Brussel, BTW BE 202.239.951, HR Brussel 587.163
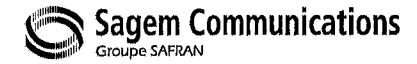

## $\epsilon$

## **DECLARATION OF CONFORMITY** Déclaration de conformité **Conformiteitsverklaring**

We, Wij,

The Manufacturer / Le Constructeur / De fabrikant Address / Adresse / Adres

**Sagem Communications** 27, rue Leblanc - F-75512 PARIS CEDEX 15 - France

declare under our sole responsability that the product Déclarons sous notre seule responsabilité que le produit Verklaren op onze verantworodelijkheid dat het product

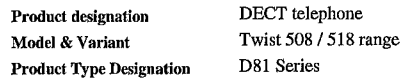

To which this declaration relates is in conformity with the harmonized standards Auquel se réfère cette déclaration est conforme aux normes harmonisées Naar hetwelk deze verklaring refereert conform is met de de geharmoniseerde normen

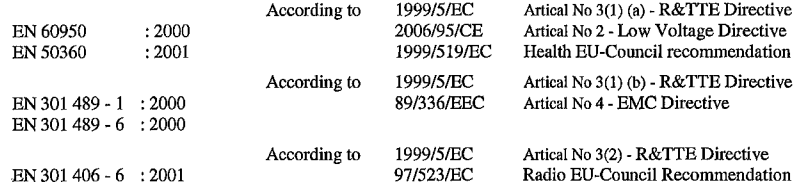

Meets the essential requirements according to article 3 of the following EC-Directive : Est conforme aux exigences essentielles suivant l'article 3 de la Directive CE : Conform is met de grondbeginselen van artikel 3 van de EG Richtlijn

Directive, 1999/5/EC of the European parliament and of the council of 09 March 1999 relating to radio and telecommunication terminal equipment, including the mutual recognition of their conformity.

Directive, 1999/5/EC du Parlement européen et du conseil du 09 mars 1999 concernant les équipements radio et terminaux de télécommunication, incluant la reconnaissance mutuelle de leur conformité.

Richtlijn 1999/5/EG van het Europees Parlement en de Raad van 09 maart 1999 betreffende radioapparatuur en telecommunicatieeindapparatuur en de wederzijdse erkenning van hun conformiteit

Council Decision 1998/482/EC, Council Decision 1999/303/EC

Terminal equipment (TE) capable of 2-wire access to the anologue Public Switch Telephone Networks, and is capable of originating a circuit call using Dual Tone Multi Fraquency (DTMF) Signalling and / or receiving an incoming circuit-switched call.

Year in which the CE marking was affixed: 2008

Osny, 10 January 2008

Name and Signature Nom et signature Naam en handtekening

on behalf of Sagem Ø munications Patrick SEVIAN ecutive Officer For SAGEM Communications Chier L

Document SAGEM N° 20 876 735 - 2 / reproduction et divulgation interdites

SAGEM Communications - Siège social : Le ponant de Paris - 27, rue Leblanc - 75512 PARIS CEDEX 15 - FRANCE Société anonyme au capital de 167 038 185 € - 440 294 510 R.C.S. PARIS